# **Software**<sup>46</sup>

# **webMethods EntireX**

**EntireX z/OS IMS RPC Server**

Version 9.6

April 2014

# webMethods EntireX

This document applies to webMethods EntireX Version 9.6.

Specifications contained herein are subject to change and these changes will be reported in subsequent release notes or new editions.

Copyright © 1997-2014 Software AG, Darmstadt, Germany and/or Software AG USA, Inc., Reston, VA, USA, and/or its subsidiaries and/or its affiliates and/or their licensors..

The name Software AG and all Software AG product names are either trademarks or registered trademarks of Software AG and/or Software AG USA, Inc. and/or its subsidiaries and/or its affiliates and/or their licensors. Other company and product names mentioned herein may be trademarks of their respective owners.

Detailed information on trademarks and patents owned by Software AG and/or its subsidiaries is located at http://documentation.softwareag.com/legal/.

Use of this software is subject to adherence to Software AG's licensing conditions and terms. These terms are part of the product documentation, located at http://documentation.softwareag.com/legal/ and/or in the root installation directory of the licensed product(s).

This software may include portions of third-party products. Forthird-party copyright notices and license terms, please referto "License Texts, Copyright Notices and Disclaimers of Third-Party Products". This document is part of the product documentation, located at http://documentation.softwareag.com/legal/ and/or in the root installation directory of the licensed product(s).

#### **Document ID: EXX-IMSRPC-96-20140628**

# **Table of Contents**

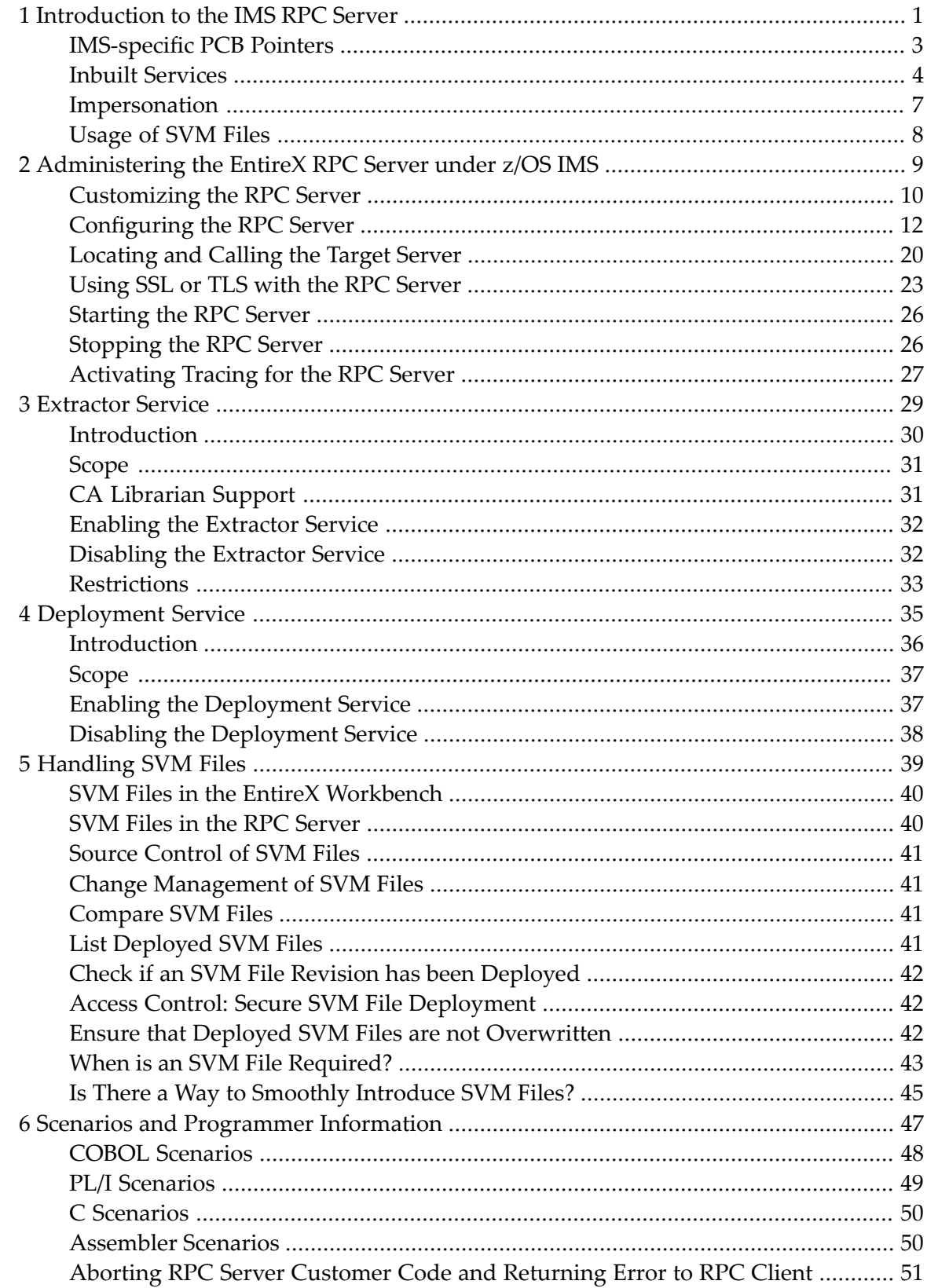

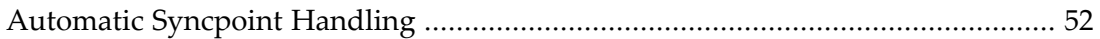

### <span id="page-4-0"></span> $\mathbf{1}$ Introduction to the IMS RPC Server

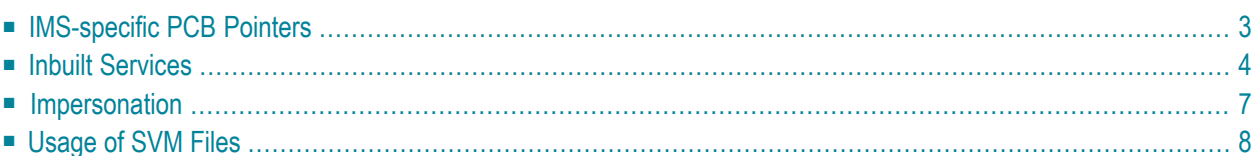

The EntireX z/OS IMS RPC Server allows standard RPC clients to communicate with RPC servers on the operating system z/OS running with IMS in BMP mode. It supports the programming languages COBOL, PL/I and C and can provide IMS-specific PCB pointers for access to IMS databases if needed.

# <span id="page-6-0"></span>**IMS-specific PCB Pointers**

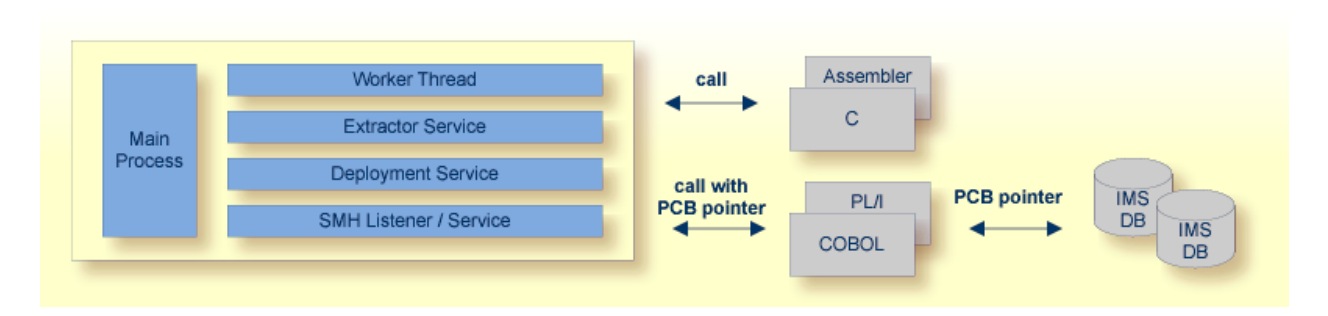

The IMS RPC Server provides one worker thread. RPC requests are worked off inside the RPC server in the worker thread, which is controlled by a main thread. IMS-specific PCB pointers can be provided as parameters in the linkage section for COBOL and PL/I. They allow you to access the IMS PCB pointer IOPCB, for example to print data or to start an asynchronous transaction and to access IMS databases

IMS-specific PCB pointers are supported with the following programming languages:

■ **COBOL**

- If the COBOL Wrapper is used, see *IMS PSB List*.
- If the IDL Extractor for COBOL is used, see *IMS BMP with Standard Linkage Calling Convention*.

For COBOL, the mapping to IMS-specific PCB pointers is done with server mapping files (SVM) files, thus an SVM file is always required. See *[Usage](#page-11-0) of SVM Files*.

■ **PL/I**

- If the PL/I Wrapper is used, see *PSB List*.
- If the IDL Extractor for PL/I is used, see *Preferences*.

For PL/I, the mapping to IMS-specific PCB pointers is done with server interface object(s). They are generated using the PL/I Wrapper (see *[Scenario](#page-52-1) III: Calling an Existing PL/I Server*) and provided with the parameter *stublib* to the IMS RPC Server.

## <span id="page-7-0"></span>**Inbuilt Services**

IMS RPC Server provides several services for ease-of-use:

- [Extractor](#page-7-1) Service
- [Deployment](#page-8-0) Service
- SMH [Listener](#page-8-1) Service

### <span id="page-7-1"></span>**Extractor Service**

The Extractor Service is a prerequisite for remote extractions with the *IDL Extractor for COBOL* and *IDL Extractor for PL/I*. See *[Extractor](#page-32-0) Service* for more information.

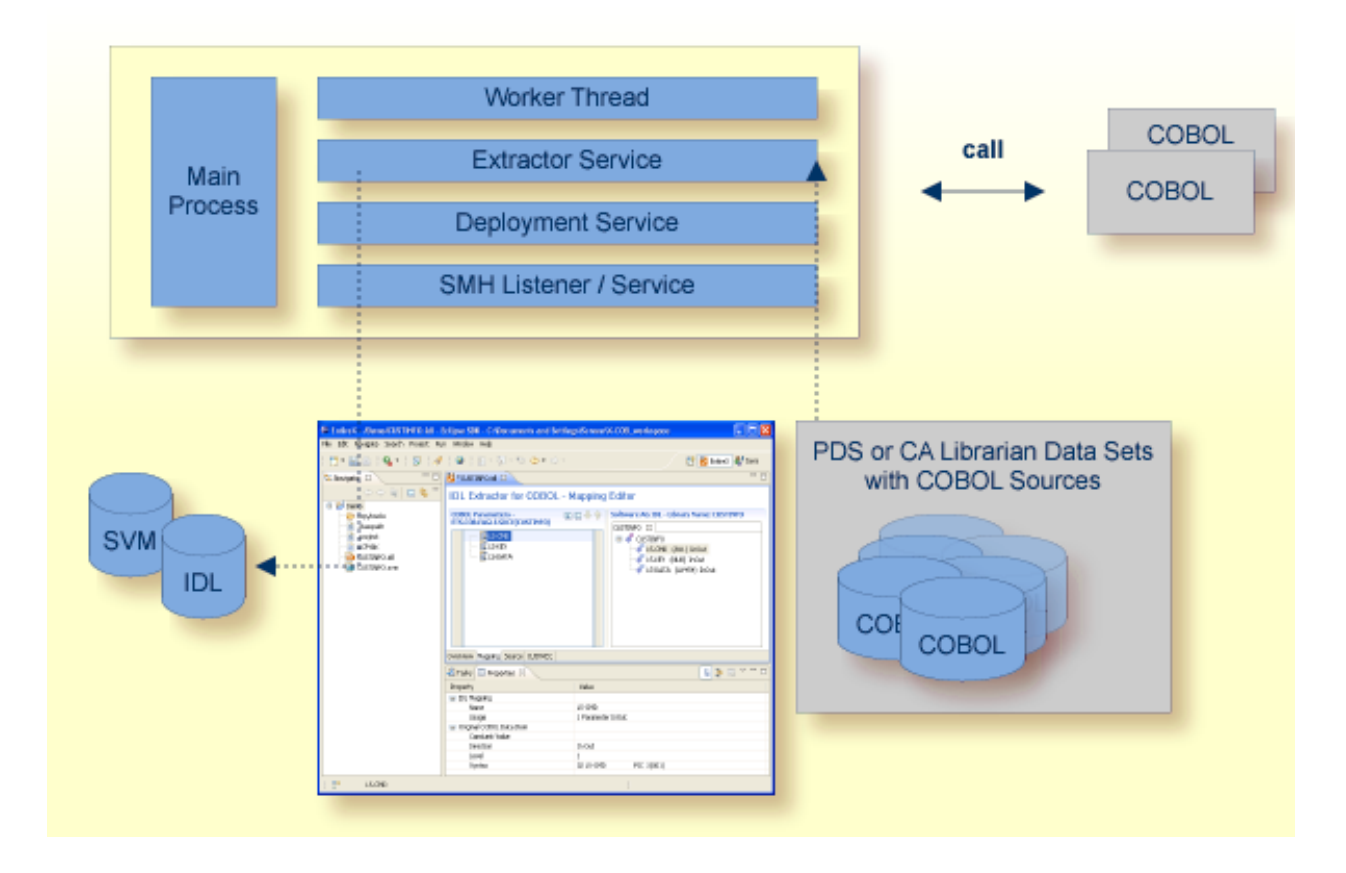

### <span id="page-8-0"></span>**Deployment Service**

The Deployment Service allows you to deploy server mapping files (SVM files) interactively using the Deployment Wizard (see *Server Mapping Deployment*). On the RPC server side, the SVM files are stored in a VSAM file as the container. See *[Deployment](#page-38-0) Service* for configuration information.

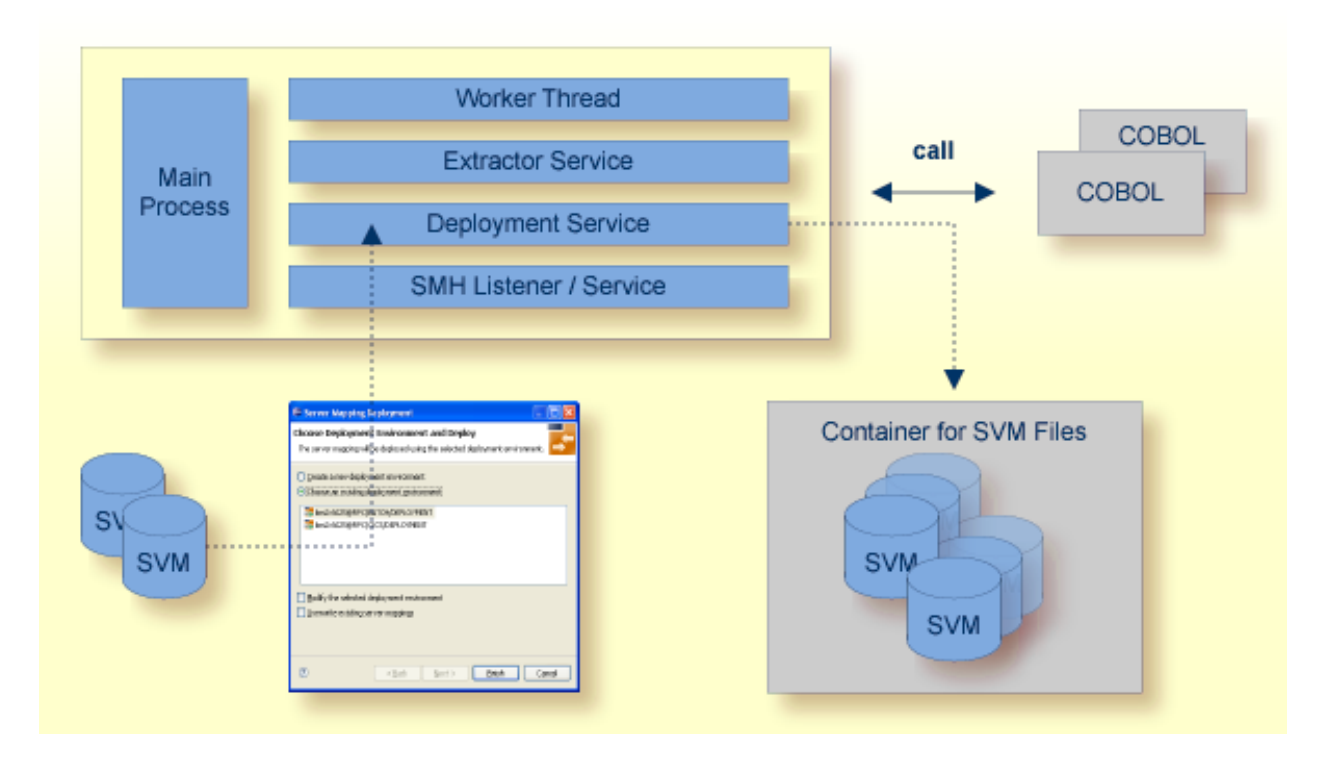

### <span id="page-8-1"></span>**SMH Listener Service**

With the SMH Listener Service you use the System Management Hub to monitor the RPC server. See *Administering the EntireX RPC Servers using System Management Hub* in the UNIX and Windows administration documentation.

The SMH Service is switched on if the parameter smhport is set. See parameter **smhport** under *Configuring the RPC Server*.

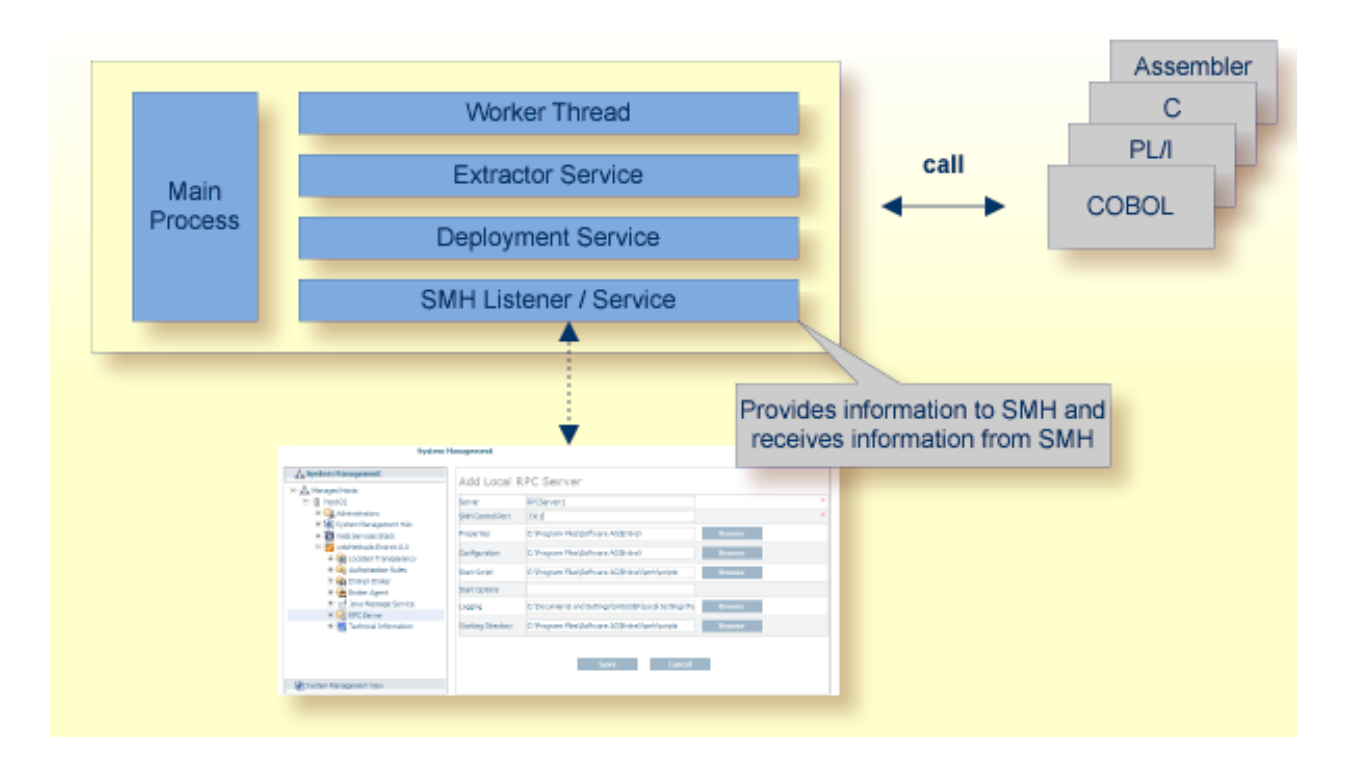

# <span id="page-10-0"></span>**Impersonation**

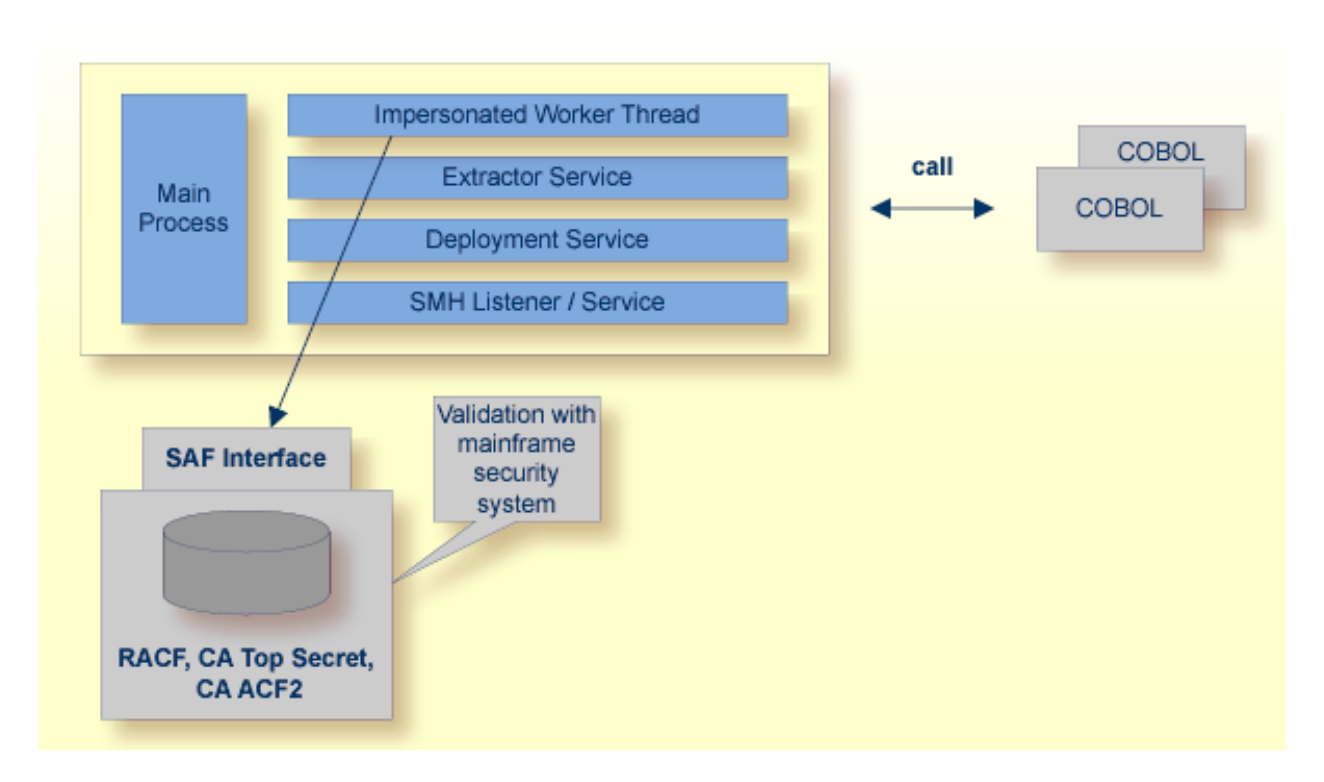

The IMS RPC Server can be configured to execute the RPC request impersonated under the RPC client user ID. This means that for the request execution, the worker thread gets the identity of the RPC client. This is necessary when accessing (security) protected data sets, for example with the *[Extractor](#page-7-1) Service*. The way authentication is carried out can be controlled by the RPC parameter **impersonation**.

- For impersonation value AUTO, the IMS RPC Server does not validate RPC passwords, so you have to make sure the RPC client is correctly authenticated, either by using a secure EntireX Broker (validation must be against the correct mainframe security repository where z/OS user IDs are defined) or with your own security implementation.
- For impersonation value YES, the IMS RPC Server uses the RPC user ID and password supplied by the RPC client for authentication and impersonation of the client. This means that the RPC server validates the password.

The picture above shows the configuration impersonation=yes.

The lifetime of an impersonated task starts when an open request for an RPC conversation or a non-conversational RPC request is received. It ends when the RPC conversation stops (after a commit operation or timeout) or when the non-conversational RPC request has been performed.

# <span id="page-11-0"></span>**Usage of SVM Files**

There are many situations where the IMS RPC Server requires a server mapping file to correctly support special COBOL syntax such as JUSTIFIED, SYNCHRONIZE and OCCURS DEPENDING ON clauses, LEVEL-88 fields, etc. the .

SVM files contain COBOL-specific mapping information that is not included in the IDL file and therefore *not* sent by an EntireX RPC client to the RPC server. See also *[When](#page-46-0) is an SVM File Re[quired?](#page-46-0)* under *[SVM](#page-42-0) Files*.

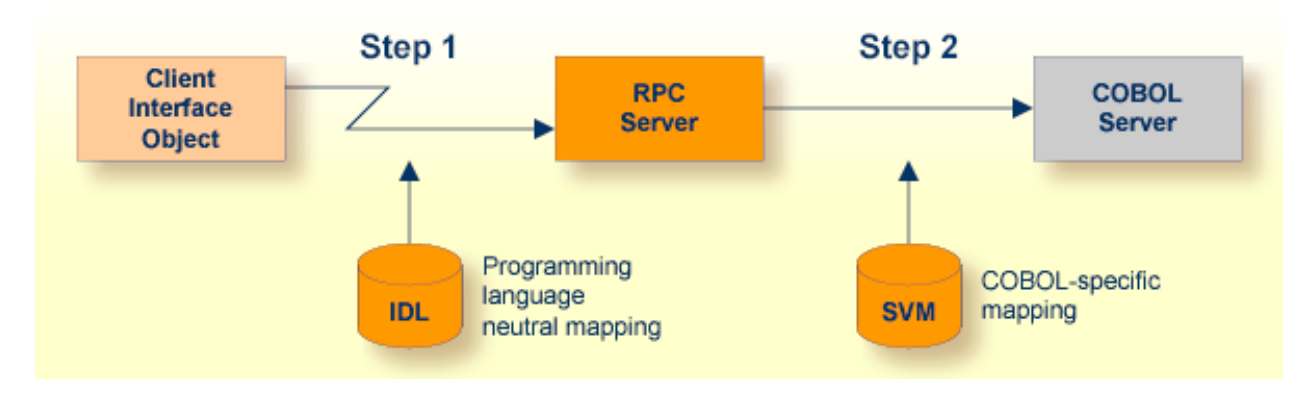

The RPC server marshalls the data in a two-step process: the RPC request coming from the RPC client (Step 1) is completed with COBOL-specific mapping information taken from the SVM file (Step 2). In this way the COBOL server can be called as expected.

The SVM files are retrieved as a result of the *IDL Extractor for COBOL* extraction process and the *COBOL Wrapper* if a COBOL server is generated.

You can customize the usage of the SVM file using parameter **svm**. See *[Configuring](#page-15-0) the RPC [Server](#page-15-0)*.

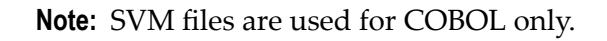

# <span id="page-12-0"></span> $\overline{2}$

# Administering the EntireX RPC Server under z/OS IMS

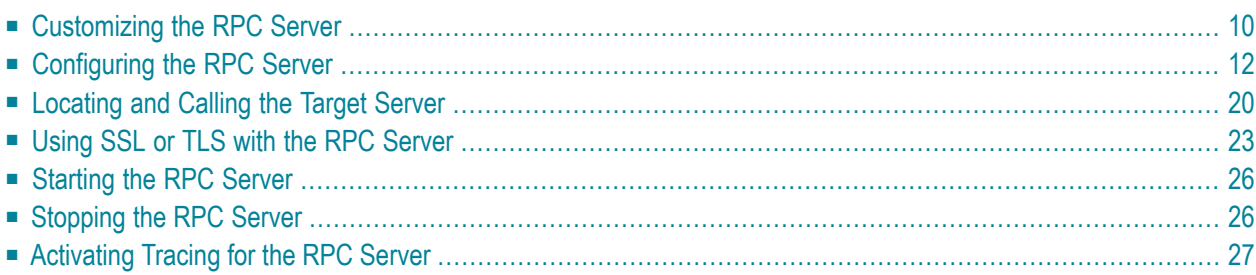

The EntireX z/OS IMS RPC Server allows standard RPC clients to communicate with RPC servers on the operating system z/OS running with IMS in BMP mode. It supports the programming languages COBOL, PL/I and C and can provide IMS-specific PCB pointers for access to IMS databases if needed.

# <span id="page-13-0"></span>**Customizing the RPC Server**

The following elements are used for setting up the IMS RPC Server:

- [Configuration](#page-13-1) File
- IBM LE [Runtime](#page-14-0) Options
- [Started](#page-14-1) Task JCL

### <span id="page-13-1"></span>**Configuration File**

The name of the delivered example configuration file is CONFIGI (see source library EXP960.SRCE). The configuration file contains the configuration for the IMS RPC Server. The following settings are important:

- connection information such as broker ID, server address (class, name, service)
- location and usage of server mapping files (SVMs)
- scalability parameters
- trace settings
- etc.

The configuration file is specified as a DD definition with a user-defined DD name in the started task JCL. The DD name is passed to the RPC server with the following server startup argument:

CFG=DD:*ddname*

Example using the DD name CONFIGI:

#### CFG=DD:CONFIGI

Under IMS the server startup arguments are passed with the DD name ERXPARMS. So to pass the argument for the example above, you need to specify a data set in the DD definition for ERXPARMS. This data set needs to have one line containing CFG=DD:CONFIGI.

For more information see *[Configuring](#page-15-0) the RPC Server*.

### <span id="page-14-0"></span>**IBM LE Runtime Options**

Depending on the feature the IMS RPC Server needs to support (see table below) additional runtime options forIBM's Language Environment need to be set. For a full description of LE runtime options, see **z/OS [V1R4.0](http://publibz.boulder.ibm.com/cgi-bin/bookmgr_OS390/BOOKS/CEEA2130/CCONTENTS) Lang Env Prog Guide**.

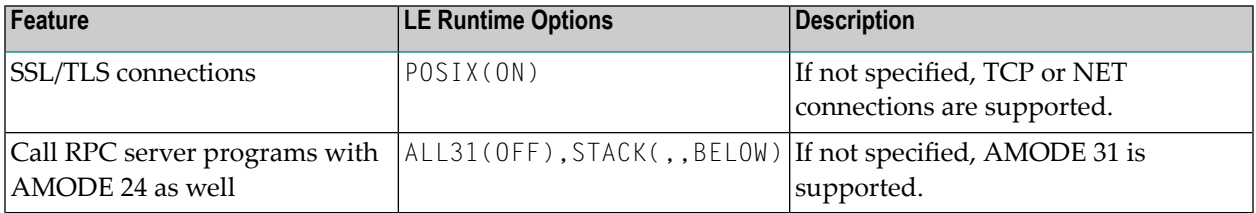

**Note:** <sup>(1)</sup> Set internally by the IMS RPC Server and cannot be changed.

There are various ways to specify LE runtime options, for example during installation; using JCL; using CSECT CEEUOPT (for application-specific LE runtime options) linked to the RPC Server; etc. We recommend you use the IBM standard approach with CEEOPTS DD statement in the started task JCL. See *[Started](#page-14-1) Task JCL* for this purpose. Add the following lines to your started task JCL:

```
//...
//CEEOPTS DD *
ALL31(OFF),STACK(,,BELOW)
/*
//..
```
<span id="page-14-1"></span>The example above uses an in-stream data set to configure ALL31(OFF), STACK(,, BELOW) to allow calling of 24-bit and 31-bit programs and configure RPTOPTS(ON) to list all used LE runtime options to SYSOUT.

### **Started Task JCL**

The name of the started task is EXPSRVI (see EntireX job library EXX960.JOBS). The started task contains the following:

- the target server libraries of the called COBOL or PL/I server
- for PL/I, if IMS-specific PCB pointers are used, the stub library; see *stublib*
- the configuration file used; see *[Configuration](#page-13-1) File*
- LE runtime options used; see *IBM LE [Runtime](#page-14-0) Options*
- etc.

# <span id="page-15-0"></span>**Configuring the RPC Server**

The following rules apply:

- In the configuration file:
	- Comments must be on a separate line.
	- Comment lines can begin with '\*', '/' and ';'.
	- Empty lines are ignored.
	- Headings in square brackets [<topic>] are ignored.
	- Keywords are not case-sensitive.
- Underscored letters in a parameter indicate the minimum number of letters that can be used for an abbreviated command.

For example, in brokerid=localhost, brok is the minimum number of letters that can be used as an abbreviation, i.e. the commands/parameters broker=localhost and brok=localhost are equivalents.

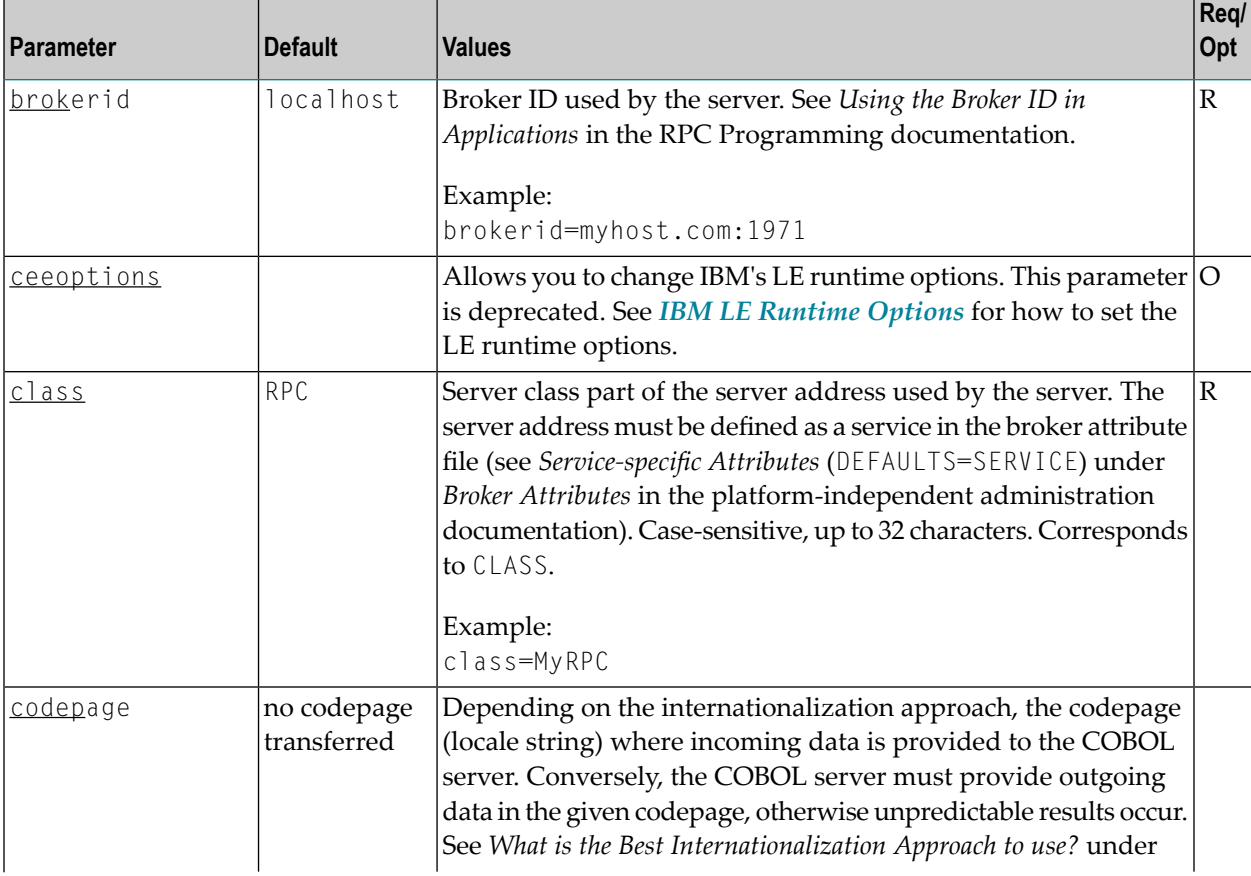

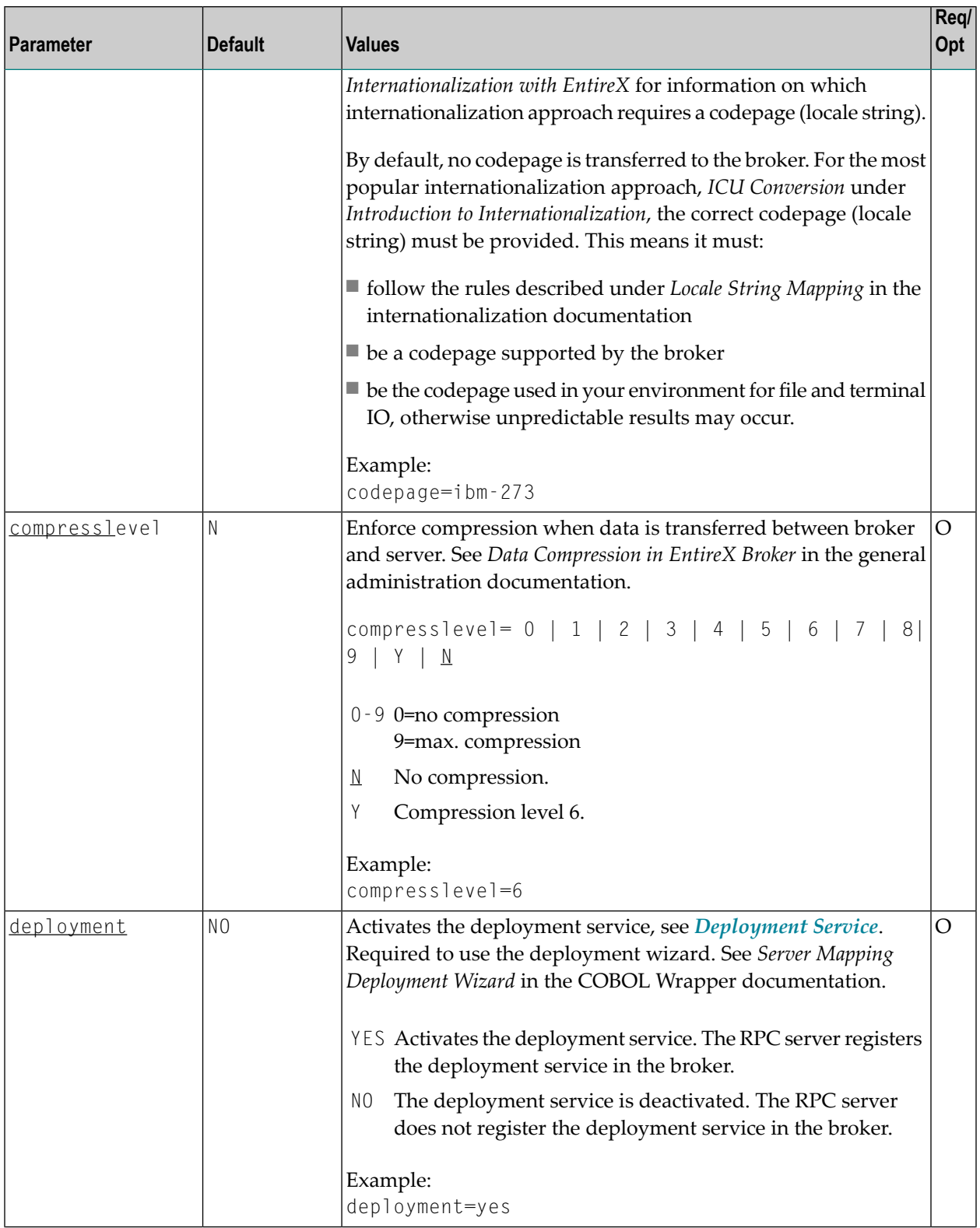

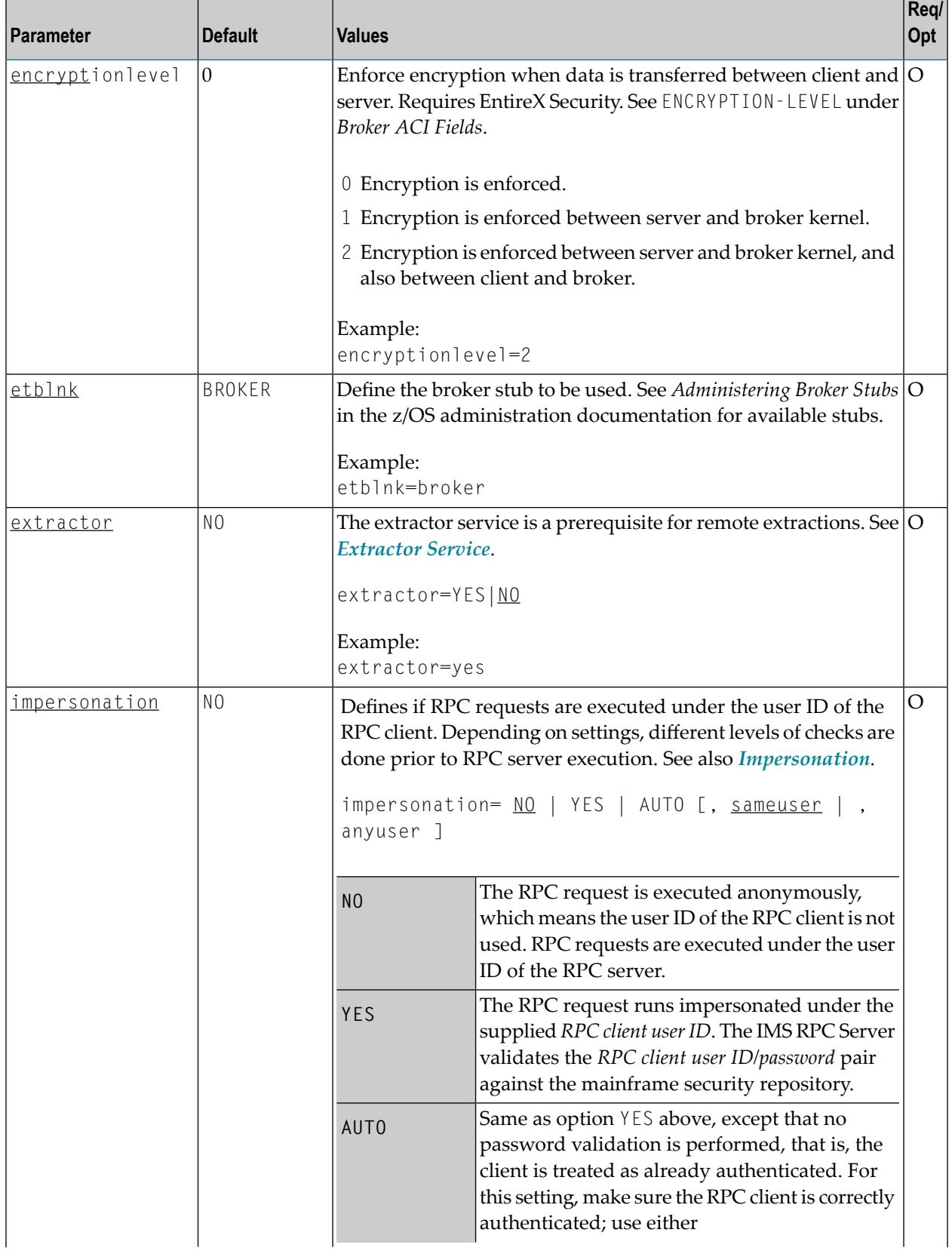

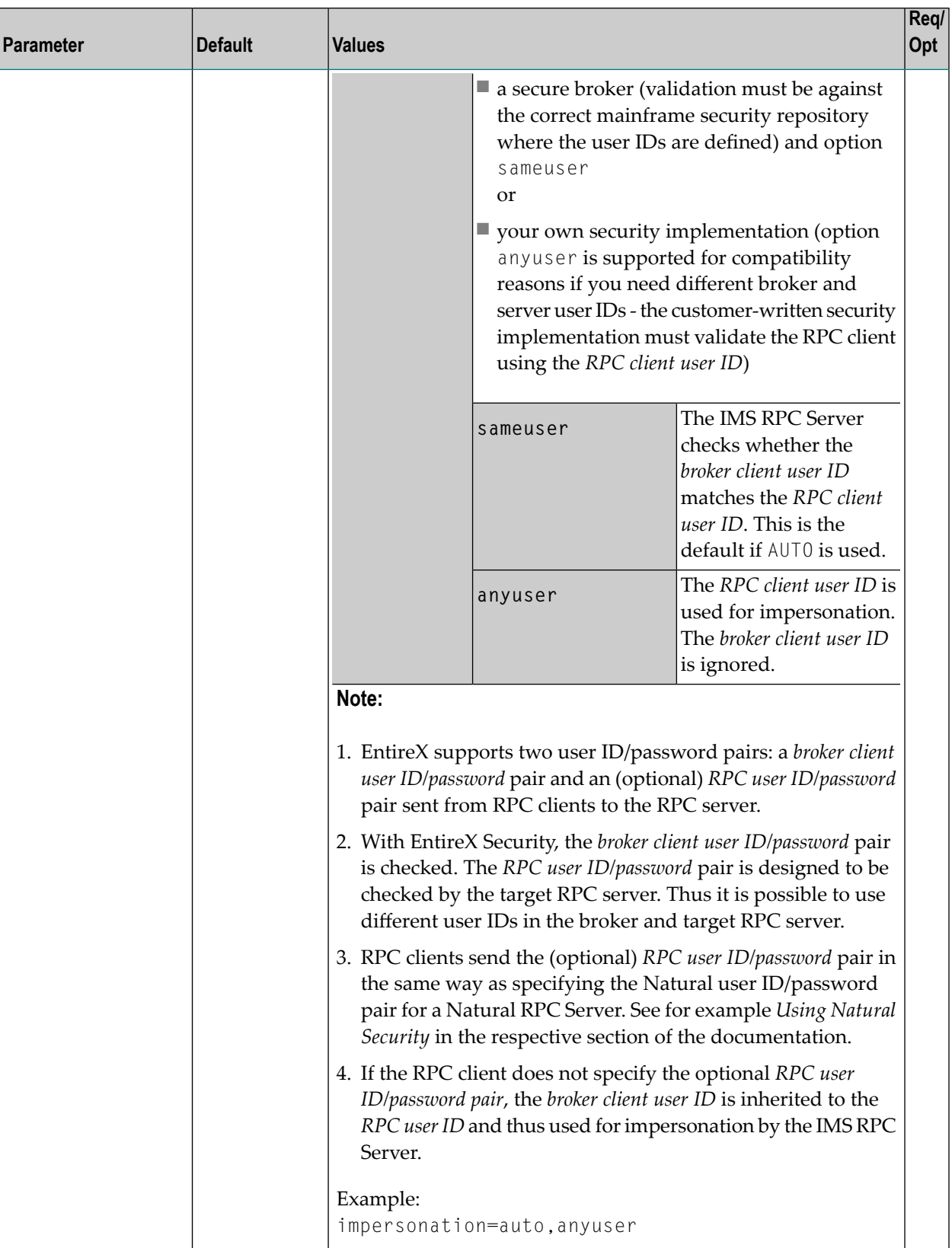

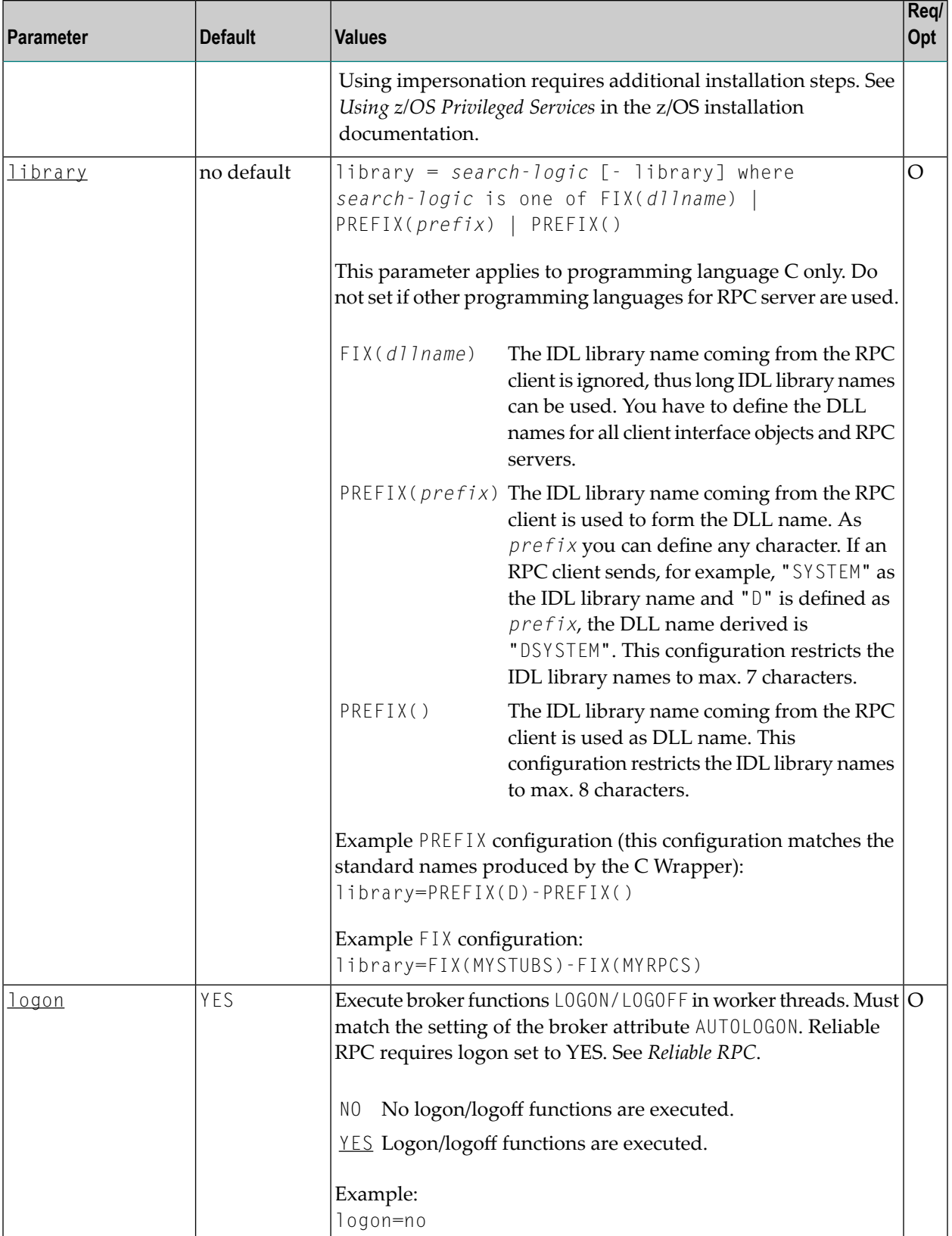

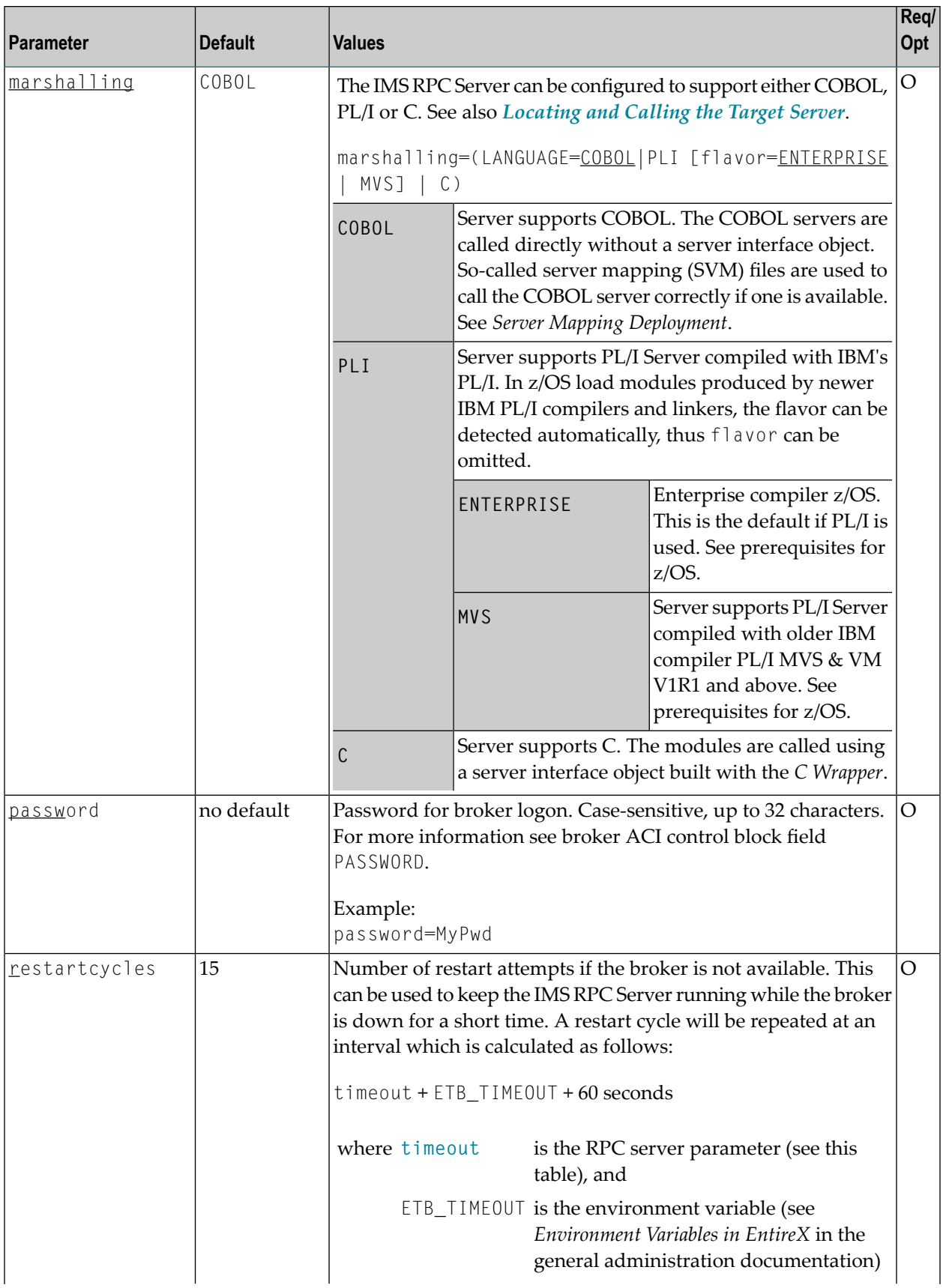

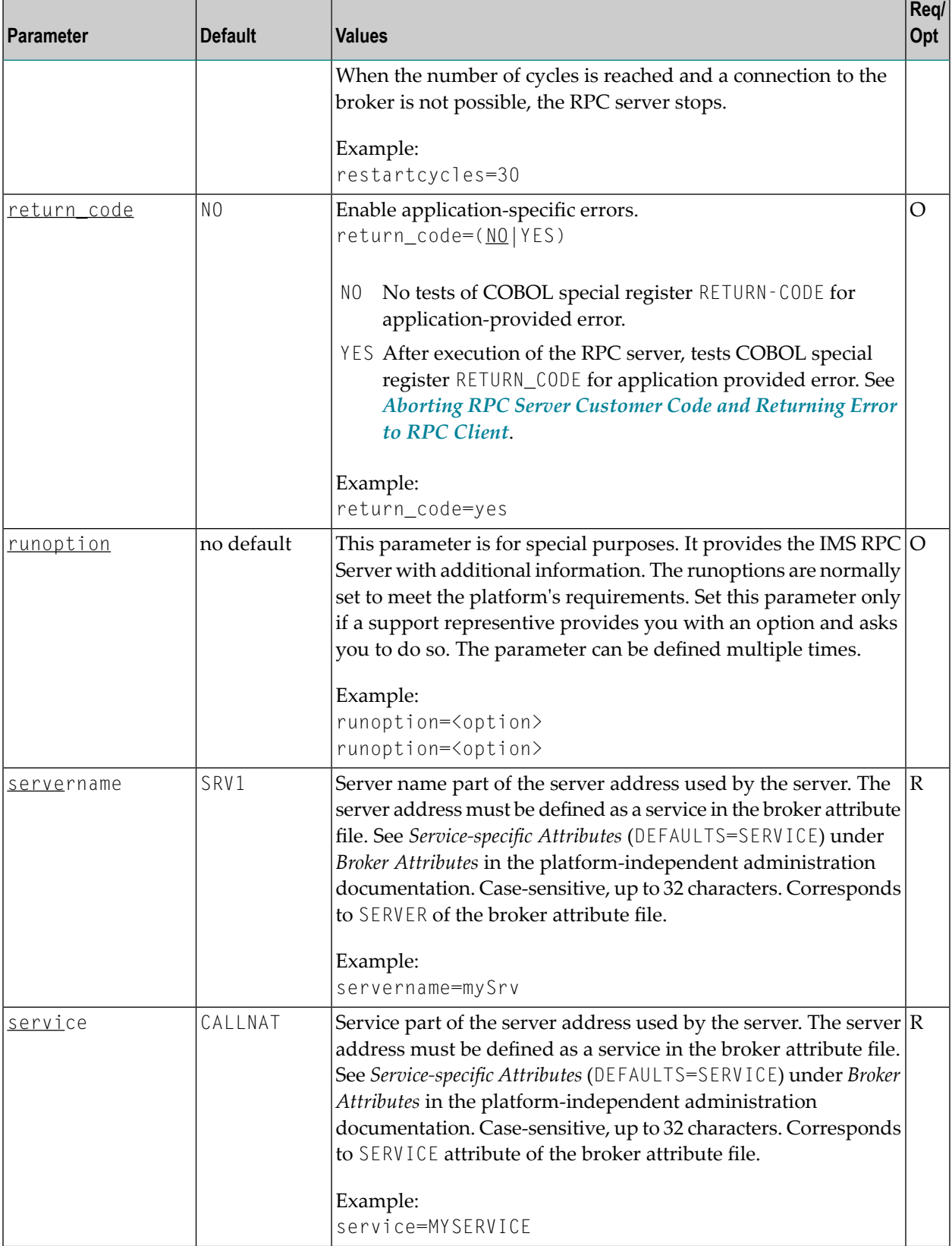

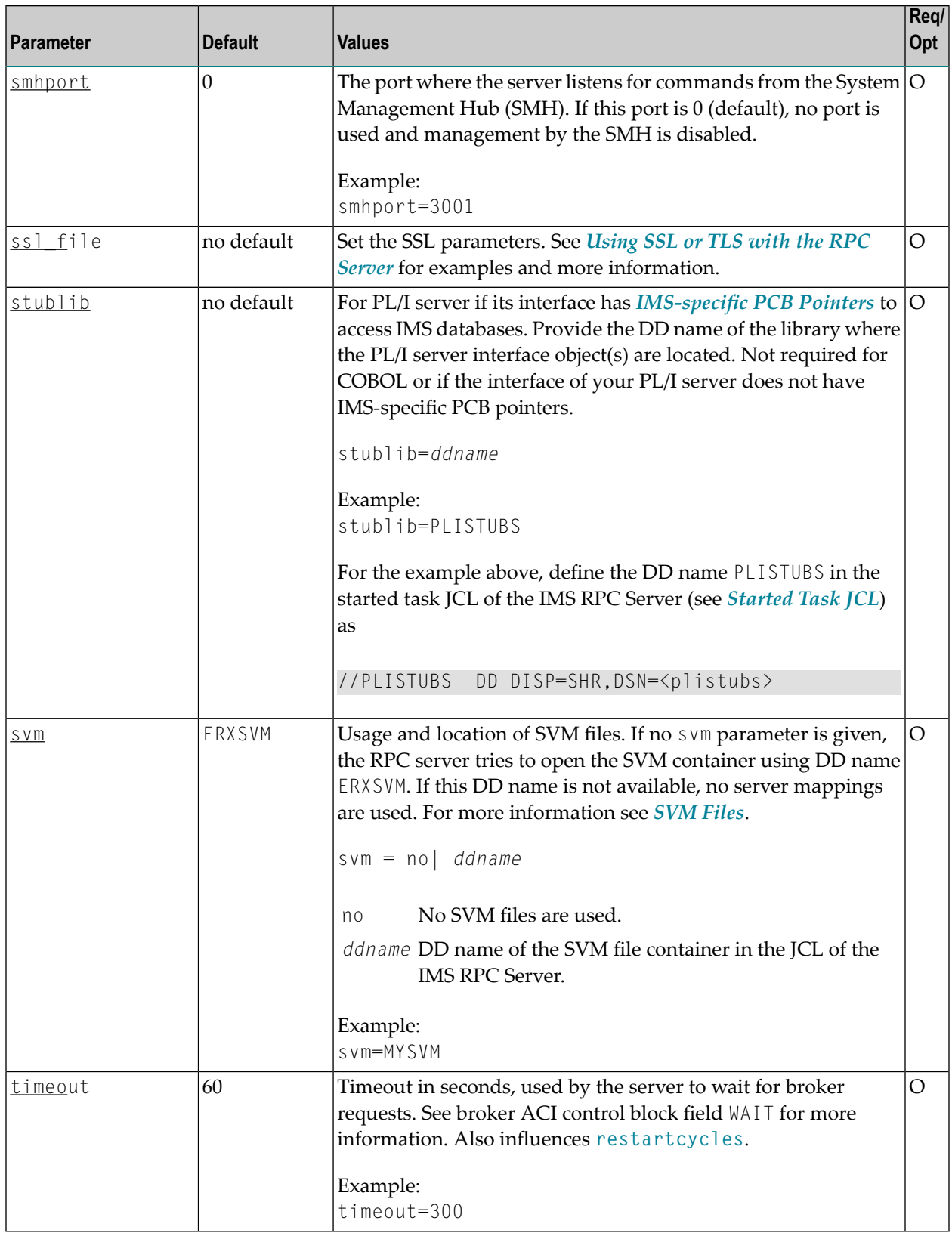

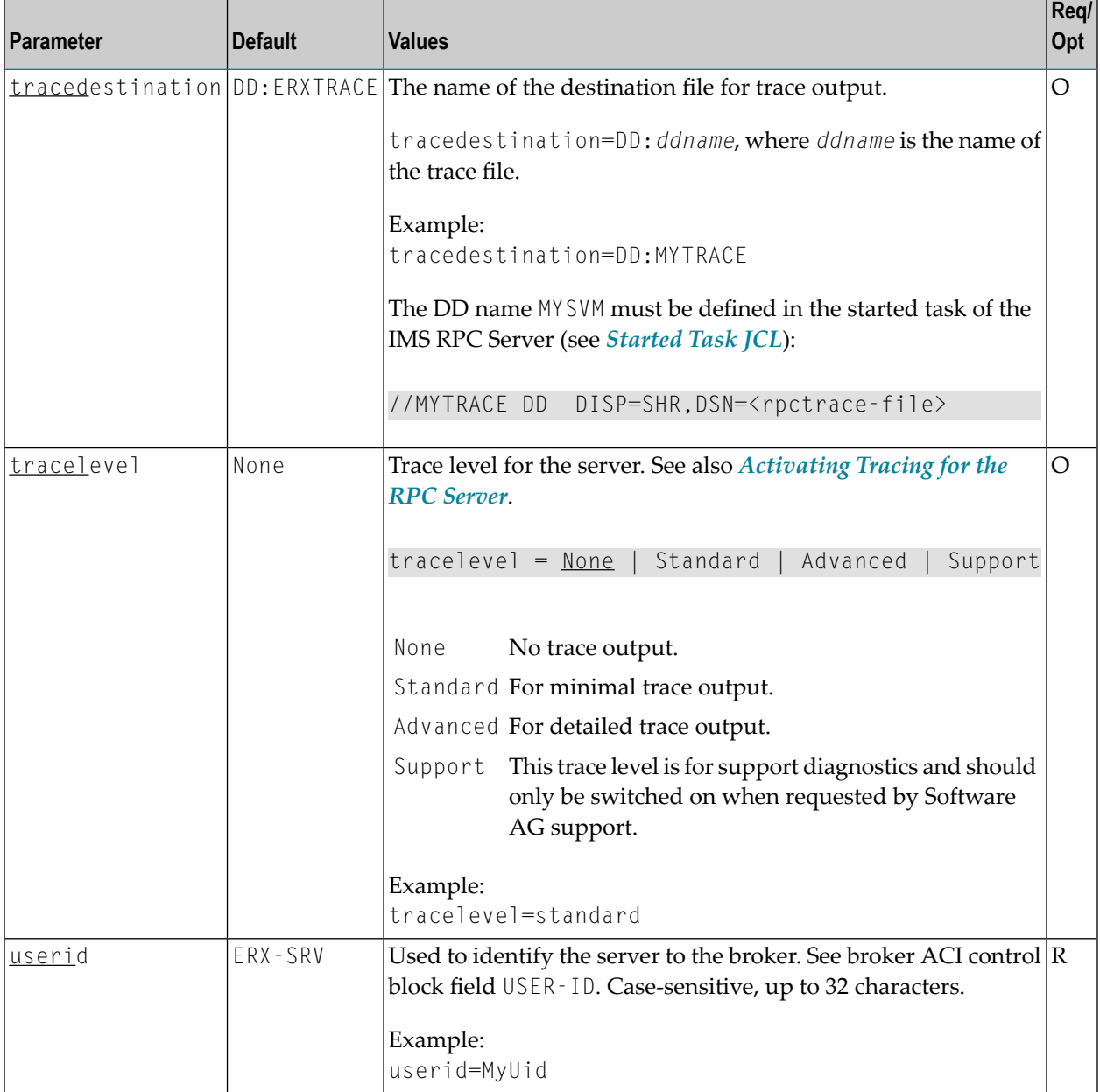

# <span id="page-23-0"></span>**Locating and Calling the Target Server**

The IDL library and IDL program names that come from RPC client are used to locate the RPC server. See library-definition and program-definition under *Software AG IDL Grammar* in the *IDL Editor* documentation. This two-level concept (library and program) has to be mapped to the IMS RPC Server environment. Different mechanisms are used depending on the language:

■ [COBOL](#page-24-0)

■ [C](#page-25-0)

■ [Assembler](#page-25-1) (IBM 370)

### <span id="page-24-0"></span>**COBOL**

The approach used to derive the z/OS module name for the RPC server depends on whether socalled server mapping files are used or not. See *[Usage](#page-11-0) of SVM Files* for an introduction.

- If SVM files are used, the IDL library and IDL program names are used to form a key to locate the SVM entry in the SVM container. If an SVM entry is found, the z/OS module name of the RPC server is derived from the SVM entry. In this case the IDL program name can be different to the z/OS module name if it is renamed during wrapping process (see *Customize Automatically Generated Server Names*) or during the extraction process in the COBOL Mapping Editor (see *The Software AG IDL Tree Pane*).
- If no SVM files are used at all, the IDL program name is used as the z/OS module name of the RPC server (the IDL library name is ignored).

### **To use the IMS RPC Server with COBOL**

- 1 Make sure that all z/OS modules called as RPC servers
	- are compiled with IBM's Language Environment (see **z/OS [V1R4.0](http://publibz.boulder.ibm.com/cgi-bin/bookmgr_OS390/BOOKS/CEEA2130/CCONTENTS) Lang Env Prog Guide** for more information)
	- use COBOL calling conventions
	- can be called dynamically ("fetched") from any Language Environment program
	- are accessible through the IMS RPC Server started task JCL STEPLIB concatenation. See *[Started](#page-14-1) Task JCL*.
- 2 Configure the parameter **marshalling** for COBOL, for example:

mashalling=COBOL

3 Configure the parameter **svm** depending on whether SVM files are used or not.

See also *[Scenario](#page-51-1) I: Calling an Existing COBOL Server* or *[Scenario](#page-51-2) II: Writing a New COBOL [Server](#page-51-2)*.

### <span id="page-25-0"></span>**C**

The approaches needed to derive the dynamic-link libraries (DLLs) names for the RPC server are more complex for C, for the following reasons:

- the limitation of 8 characters per (physical) member (DLL name in PDSE)
- the maximum length of 128 characters per IDL library name (see *Rules for Coding Library, Library Alias, Program, Program Alias and Structure Names* under *Software AG IDL File* in the IDL Editor documentation).

Either you restrict yourself in short IDL library names (up to 8 characters) and use the flexible PREFIX configuration, or, if you need independence from the IDL library length and names, use the FIX configuration. The parameter *library* is used for this purpose.

### **To use the IMS RPC Server with C**

- 1 Make sure all dynamic-link libraries (DLLs) called as RPC servers and client interface objects are accessible through the IMS RPC Server started task JCL STEPLIB concatenation. See *Started Task JCL* under *Administering the Batch RPC Server*.
- 2 Configure the parameter **marshalling** for C, for example marshalling=C.
- 3 Configure the parameter *library* either with the FIX configuration or PREFIX configuration, depending on how you have built your DLLs. See *Using the C Wrapper for the Server Side (z/OS, UNIX, Windows, BS2000/OSD, IBM i)*.

<span id="page-25-1"></span>See also *[Scenario](#page-53-2) V: Writing a New C Server*.

### **Assembler (IBM 370)**

There is a simple mechanism to derive the RPC server z/OS module name:

- The IDL program name is used as the z/OS module name
- The IDL library name is not used.

### **To use the IMS RPC Server with Assembler**

- Make sure all z/OS modules called as RPC Servers
	- are accessible through the IMS RPC Server started task JCL STEPLIB concatenation. See *Started Task JCL* under *Administering the Batch RPC Server*.
	- Use PL/I or COBOL calling conventions. Configure the parameter marshalling for PL/I or COBOL.

See also *Scenario VI: Writing a New [Assembler](#page-53-3) Server*.

# <span id="page-26-0"></span>**Using SSL or TLS with the RPC Server**

The IMS RPC Server supports certificates stored in RACF as keyrings. There are two ways of specifying the RACF keyring and other SSL or TLS parameters, depending on the complexity of the parameters:

- as part of the Broker ID for short parameters, the simplest way
- using the SSL file, a text file containing more complex parameters.

As an alternative, you can use for this purpose IBM's Application Transparent Transport Layer Security (AT-TLS), where the establishment of the SSL or TLS connection is pushed down the stack into the TCP layer.

This section convers the following topics:

- Specifying the SSL or TLS [Parameters](#page-26-1) as Part of the Broker ID
- Specifying the SSL or TLS [Parameters](#page-27-0) in a Separate File
- Using IBM's Application [Transparent](#page-28-0) Transport Layer Security (AT-TLS)

<span id="page-26-1"></span>For more information, see *SSL or TLS and Certificates with EntireX*.

### **Specifying the SSL or TLS Parameters as Part of the Broker ID**

### **To specify the SSL or TLS parameters as part of the Broker ID**

- 1 In the *[Started](#page-14-1) Task JCL* set the LE runtime option POSIX(ON), see *IBM LE [Runtime](#page-14-0) Options*.
- 2 Add the RACF keyring <user-id>/<ring-name> and other SSL or TLS parameters to the server parameter **brokerid** in the *[Configuration](#page-13-1) File*. SSL or TLS parameters are separated by ampersand (&).

Example with *Transport-method-style Broker ID*:

ETB024:1609:SSL?TRUST\_STORE=<user-id>/<ring-name>&VERIFY\_SERVER=N

Example with *URL-style Broker ID*:

ssl://localhost:2010?TRUST\_STORE=<user-id>/<ring-name>&VERIFY\_SERVER=N

- 3 Make sure the target the IMS RPC Server connects to is prepared for SSL/TLS connections as well. See the following sections:
	- *Running Broker with SSL or TLS Transport* in the respective section of the administration documentation
- *Settting up and Administering the Broker SSL Agent* in the UNIX and Windows administration documentation
- Direct RPC in the EntireX Adapter documentation under *webMethods* > Mainframe Integration on the **Software AG Product [Documentation](http://documentation.softwareag.com)** website

#### <span id="page-27-0"></span>**Specifying the SSL or TLS Parameters in a Separate File**

#### **To specify the SSL or TLS parameters in the SSL file**

- 1 In the *[Started](#page-14-1) Task JCL* set the LE runtime option POSIX(ON), see *IBM LE [Runtime](#page-14-0) Options*.
- 2 Define a so-called SSL file in text format (for example as a PDS member) with the RACF keyring <user-id>/<ring-name> and other SSL or TLS parameters.

Example:

```
TRUST_STORE=<user-id>/<ring-name>
VERIFY_SERVER=N
```
**Note:** Each line in the SSL file must be terminated with hexadecimal zero.

3 In the *[Configuration](#page-13-1) File*, define a DDNAME to be used in the *[Started](#page-14-1) Task JCL* to enable the IMS RPC Server to access the SSL file defined in Step 2 above.

Example:

```
...
SS_FILE=DD:MYSSL
...
```
4 Add a DD statement to the *[Started](#page-14-1) Task JCL* using the DDNAME defined in Step 3 above to point to the SSL file defined in Step 2 above.

Example:

```
1/\ldots//MYSSL DD DISP=SHR,DSN=<high-level-qualifier>.MYPDS(SSLFILE)
//...
```
5 In the *[Configuration](#page-13-1) File* define the server parameter **brokerid** for SSL or TLS connections.

Example with *Transport-method-style Broker ID*:

ETB024:1609:SSL

Example with *URL-style Broker ID*:

#### ssl://localhost:2010

- 6 Make sure the target the IMS RPC Server connects to is prepared for SSL/TLS connections as well. See the following sections:
	- *Running Broker with SSL or TLS Transport* in the respective section of the administration documentation
	- *Settting up and Administering the Broker SSL Agent* in the UNIX and Windows administration documentation
	- Direct RPC in the EntireX Adapter documentation under *webMethods* > Mainframe Integration on the **Software AG Product [Documentation](http://documentation.softwareag.com)** website

### <span id="page-28-0"></span>**Using IBM's Application Transparent Transport Layer Security (AT-TLS)**

#### **To set up SSL or TLS with AT-TLS**

- 1 Set up the IMS RPC Server for a TCP/IP connection.
- 2 Configure the rules for the AT-TLS policy agent the IMS RPC Server matches, for example by using the job name and remote port number the IMS RPC Server connects to. Used certificates are also defined with those rules. Refer to your IBM documentation for further information.
- 3 Make sure the target the IMS RPC Server connects to is prepared for SSL/TLS connections as well. See the following sections:
	- *Running Broker with SSL or TLS Transport* in the respective section of the administration documentation
	- *Settting up and Administering the Broker SSL Agent* in the UNIX and Windows administration documentation
	- Direct RPC in the EntireX Adapter documentation under *webMethods* > Mainframe Integration on the **Software AG Product [Documentation](http://documentation.softwareag.com)** website

# <span id="page-29-0"></span>**Starting the RPC Server**

### **To start the IMS RPC Server**

- 1 Modify the member EXPSRVI (see EntireX job library EXX960.JOBS) according to your system requirements and copy the started task JCL to your system PROCLIB concatenation. See *[Started](#page-14-1) [Task](#page-14-1) JCL*.
- 2 Modify the server parameters *[Configuration](#page-13-1) File* according to your system requirement. For details, see *[Configuring](#page-15-0) the RPC Server*.
- 3 Start the task manually with

```
/s EXPSRVI
```
Or:

<span id="page-29-1"></span>Add the task to your system automation tool(s)

## **Stopping the RPC Server**

### **To stop the IMS RPC Server**

Use the operator command STOP. Examples:

```
/p EXPSRVI
/f EXPSRVI,STOP
```
Or:

Add the STOP command to your system automation tool(s).

Or:

Use the System Management Hub; this method ensures that the deregistration from the Broker is correct. See *Broker Administration using System Management Hub* in the UNIX and Windows administration documentation.

# <span id="page-30-0"></span>**Activating Tracing for the RPC Server**

### **To switch on tracing for IMS RPC Server**

- 1 Set the parameters **tracelevel** and **tracedestination**.
- 2 Dynamically change the trace level with the operator command

F EXPSRVI,TRACELEVEL=*tracelevel*,

for valid *tracelevel* values, see **tracelevel**.

The TRACELEVEL command without any value will report the currently active trace options, for example:

```
F EXPSRVI,TRACELEVEL
```
might reply with the operator message

Tracelevel=0 TraceFile=DD:ERXTRACE

To evaluate the return codes, see *Component Return Codes in EntireX* under *Error Messages and Codes*.

### <span id="page-32-0"></span> $3\overline{)}$ **Extractor Service**

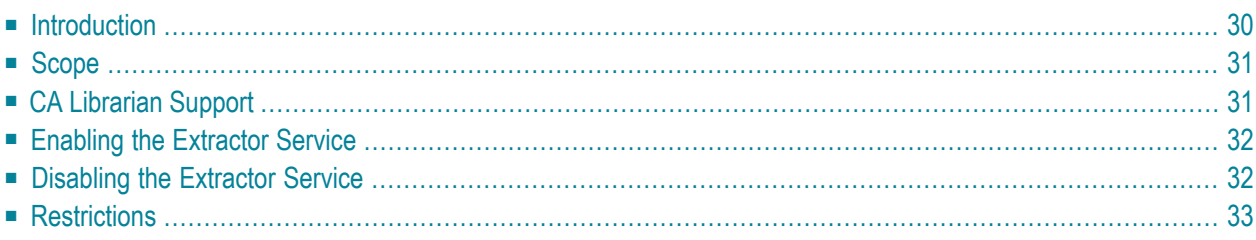

# <span id="page-33-0"></span>**Introduction**

The extractor service

- provides access to PDS data sets and CA Librarian DA master files defined within the z/OS catalog
- provides access to security-protected data sets (protected e.g. by RACF, CA ACF2, CA Top Secret)
- is a built-in service of the RPC server, which can be enabled/disabled by RPC server configuration settings
- depending on the platform where the broker is running, usage can be restricted to certain users or group of users, using EntireX Security; see *Authorization of Client and Server* under *Overview of EntireX Security* in the EntireX Security documentation.

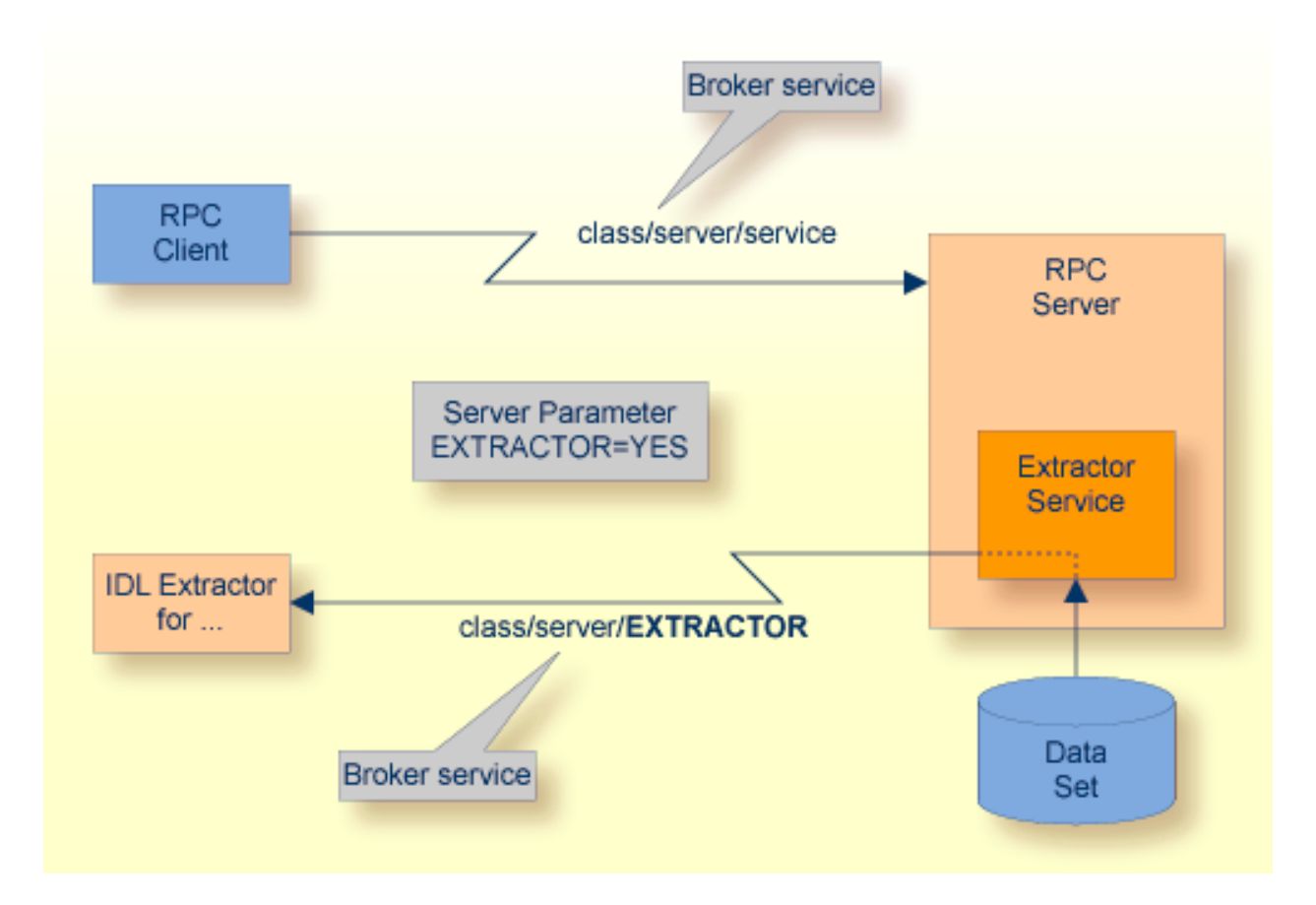

# <span id="page-34-0"></span>**Scope**

The extractor service is a prerequisite for the

■ **IDL Extractor for COBOL**

used together with a remote extractor environment, see *Step 2: Select a COBOL Extractor Environment or Create a New One* in the IDL Extractor for COBOL documentation.

■ **IDL Extractor for PL/I** used together with an RPC environment, see *RPC Environment Manager* in the IDL Extractor for PL/I documentation

<span id="page-34-1"></span>The extractor service uses the same class and server names as defined for the RPC server, and "EXTRACTOR" as the service name, resulting in *class*/*server*/EXTRACTOR as the broker service. Please note "EXTRACTOR" is a service name reserved by Software AG. See SERVICE under *Broker Attributes* in the platform-independent administration documentation.

# **CA Librarian Support**

- Supported Features:
	- Traditional CA Librarian DA master files are supported.
	- Extraction from multiple CA Librarian data sets is possible.
	- CA Librarian archive levels (history) are supported for the COBOL (main) source where the extraction starts.
	- Security RACROUTE is supported.
	- PDS data sets and CA Librarian data sets can be mixed, that is:
		- the COBOL source can reside in a PDS, and some copybooks in CA Librarian, and others in PDS
		- the COBOL source can reside in CA Librarian, and some copybooks in PDS and others in CA Librarian
		- -INC and COBOL COPY statements can be mixed in one source

### <span id="page-35-0"></span>**Enabling the Extractor Service**

### **To enable the extractor service**

- 1 Set the IMS RPC Server parameter extractor=yes. See **extractor** under *[Configuring](#page-15-0) the RPC [Server](#page-15-0)*.
- 2 Define in the broker attribute file, under the RPC service, an additional broker service with "EXTRACTOR" as the service name and values for class and server identical to those used for the RPC service. For example, if your RPC service is named

CLASS = RPC SERVER = SRV1 SERVICE = CALLNAT

the extractor service requires the following additional service definition in the Broker attribute file:

CLASS = RPC SERVER = SRV1 SERVICE = EXTRACTOR

- 3 Optional. If you need to restrict the use of the extractor service to a selected group of users, use EntireX Security and define security rules forthe *class*/*server*/EXTRACTOR broker service. The service name EXTRACTOR is a constant.
	- For a z/OS broker, see *Resource Profiles in EntireX Security* in the EntireX Security documentation.
	- For a UNIX or Windows broker, see *Administering Authorization Rules using System Manage ment Hub* in the UNIX and Windows administration documentation.
	- Not applicable to a BS2000/OSD broker.
- <span id="page-35-1"></span>4 Optional. Use the impersonation feature of the IMS RPC Server to enable access to securityprotected data sets (protected e.g. by RACF, CA ACF2, CA Top Secret). See **impersonation** under *[Configuring](#page-15-0) the RPC Server*.

### **Disabling the Extractor Service**

#### **To disable the extractor service**

■ Set the IMS RPC Server parameter extractor=no. See **extractor** under *[Configuring](#page-15-0) the RPC [Server](#page-15-0)*. The IMS RPC Server will not register the extractor service in the broker.

# <span id="page-36-0"></span>**Restrictions**

The following restrictions apply to CA Librarian:

- Filtering with programmer and type, as is done by the CA Librarian ELIPS (Extended Librarian Interactive Productivity Services) application, is not supported.
- CA Librarian Wide Record Master Files (PDS/E PO) are not supported.
- CA Librarian MCD Security is not supprted
- CA Librarian member passwords (NOBYPP installations) are not supported
- The optional syntax elements seq1, seq2 and ARC of the CA Librarian INC module-name[,seq1[,seq2][,ARC={date | Lx | -y}]] statement are not supported. Therefore CA Librarian archive levels (history) are not supported for COBOL copybooks. It is always the most recent member (last update) that is delivered by the extractor service.

No access is provided to other data sets (e.g. CA Panvalet) or to data sets not defined in the z/OS catalog (e.g. defined in VTOC only).

<span id="page-38-0"></span>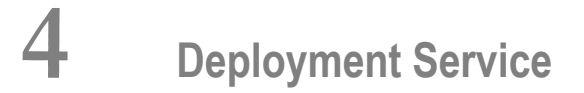

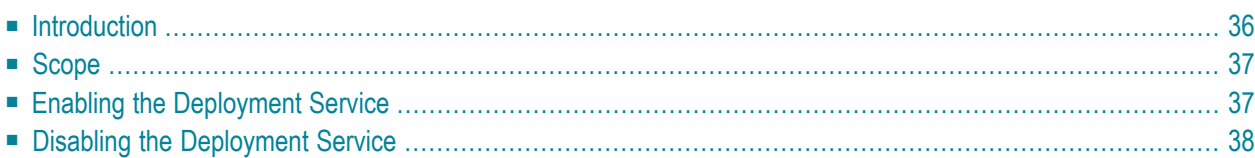

# <span id="page-39-0"></span>**Introduction**

The deployment service

- is the (server-side) counterpart to the deployment wizard; see *Server Mapping Deployment Wizard*.
- is a built-in service of the EntireX RPC server, which can be enabled/disabled by EntireX RPC server configuration settings
- usage can be restricted to certain users or group of users, using EntireX Security; see *Authorization of Client and Server* under *Overview of EntireX Security* in the EntireX Security documentation.

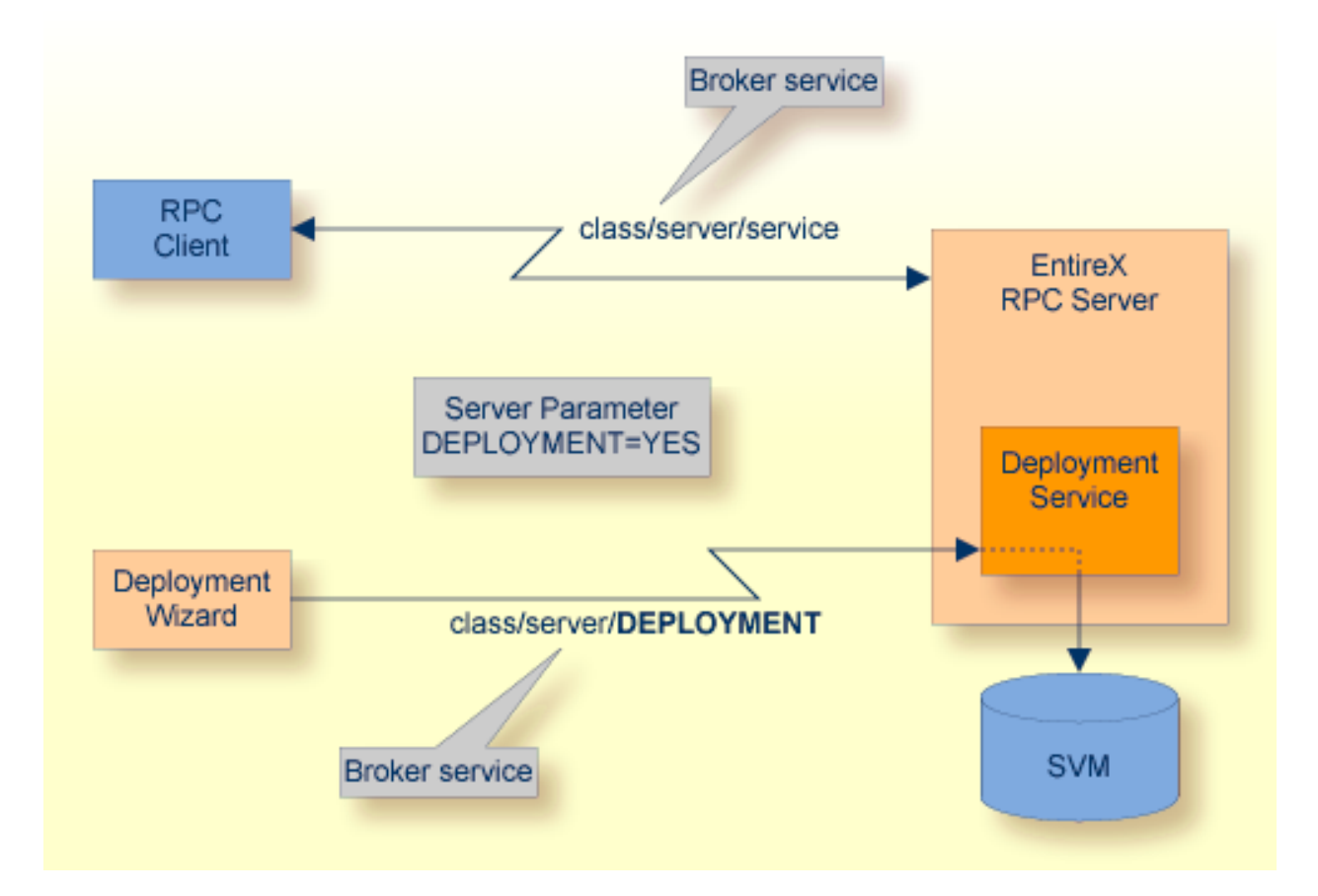

# <span id="page-40-0"></span>**Scope**

The deployment service is used for the

- IDL Extractor for COBOL to deploy SVM files with the deployment wizard;
- COBOL Wrapper for server generation to deploy SVM files with the deployment wizard.

See *Server Mapping Deployment Wizard*.

<span id="page-40-1"></span>The deployment service uses the same class and server names as defined for the EntireX RPC server, and DEPLOYMENT as the service name, resulting in *class*/*server*/DEPLOYMENT as the broker service. Please note DEPLOYMENT is a service name reserved by Software AG. See broker attribute SERVICE.

## **Enabling the Deployment Service**

### **To enable the deployment service**

- 1 For an IMS RPC Server, the server mapping file VSAM (container) must be installed and configured. See *Install the SVM Filefor a Batch RPC Server(Optional)* under*Installing the EntireX RPC Servers under z/OS* in the z/OS installation documentation in the z/OS installation documentation.
- 2 Set the RPC server parameter deployment=yes. See **deployment** under *[Configuring](#page-15-0) the RPC [Server](#page-15-0)*.
- 3 Define in the broker attribute file, under the RPC service, an additional broker service with DEPLOYMENT as the service name and values for class and server identical to those used for the RPC service. For example, if your RPC service is named

CLASS = RPC SERVER = SRV1 SERVICE = CALLNAT

the deployment service requires the following additional service definition in the broker attribute file:

CLASS = RPC SERVER = SRV1 SERVICE = DEPLOYMENT

- 4 Optional. If you need to restrict the use of the deployment service to a selected group of users, use EntireX Security and define security rules for the *class*/*server*/DEPLOYMENT broker service. The service name DEPLOYMENT is a constant.
	- For a z/OS broker, see *Resource Profiles in EntireX Security* in the EntireX Security documentation.
- For a UNIX or Windows broker, see *Administering Authorization Rules using System Manage ment Hub* in the UNIX and Windows administration documentation.
- Not applicable to a BS2000/OSD or z/VSE broker.

# <span id="page-41-0"></span>**Disabling the Deployment Service**

#### **To disable the deployment service**

■ Set the IMS RPC Server parameter deployment=no. See deployment under *[Configuring](#page-15-0) the RPC [Server](#page-15-0)*.

The IMS RPC Server will not register the deployment service in the broker.

### <span id="page-42-0"></span>5 **Handling SVM Files**

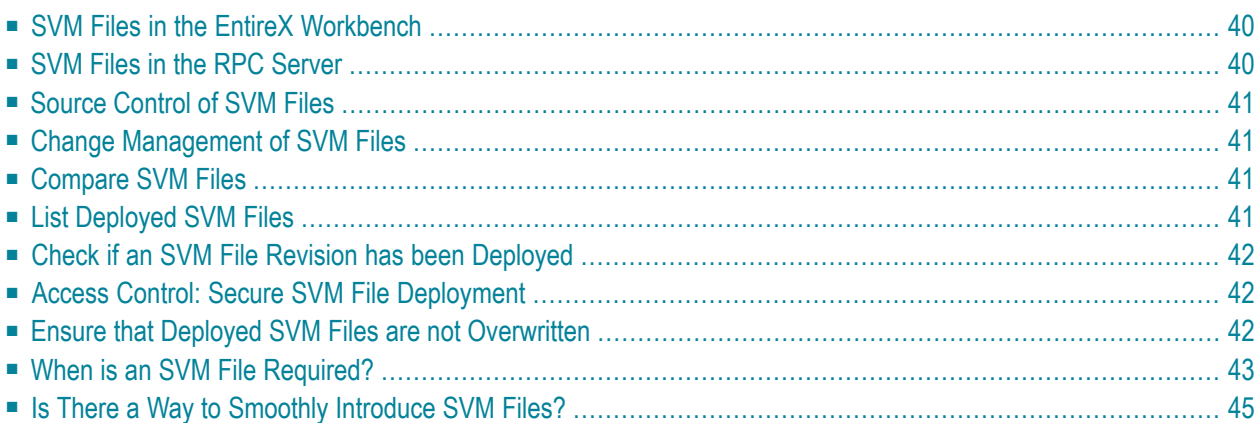

A server mapping file (SVM) enables the RPC server to correctly support special COBOL syntax such as REDEFINEs, JUSTIFIED, SYNCHRONIZE and OCCURS DEPENDING ON clauses, LEVEL-88 fields, etc. If one of these elements is used, the EntireX Workbench automatically extracts an SVM file in addition to the IDL (interface definition language), or an SVM file is generated by the COBOL Wrapper for a server skeleton. The SVM file is used at runtime to marshal and unmarshal the RPC data stream.

## <span id="page-43-0"></span>**SVM Files in the EntireX Workbench**

In the *EntireX Workbench*, an SVM file has to relate to an appropriate IDL file. Therefore, you always have to keep the IDL file and the SVM file together in the same folder.

If there is an SVM file and a corresponding IDL file,

- at least one of the IDL programs in the corresponding IDL file requires server-mapping information to correctly call the target server. For those IDL programs, there is an SVM entry (line) in the Workbench SVM file.
- deployment of the SVM file to the RPC server is mandatory, see *Server Mapping Deployment*.

If there is an IDL file but no corresponding SVM file,

<span id="page-43-1"></span>■ there is no IDL program that requires server mapping information.

### **SVM Files in the RPC Server**

Under z/OS, SVM entries of the EntireX Workbench SVM files are stored as records within one VSAM file (containing all SVM entries from all Workbench SVM files). The unique key of the VSAM file consists of the first 255 bytes of the record: for the type (1 byte), for the IDL library (127 bytes) and for the IDL program (127 bytes). The CICS, Batch and IMS RPC servers use a VSAM file as the container.

If *one* server requires an SVM file, you need to provide this to the RPC server:

- Development environments: to allow the deployment of new SVM files, enable the deployment service. See *Enabling the [Deployment](#page-40-1) Service*.
- Production environments: provide SVM files to the RPC server. See configuration parameter **svm**.

If *no* server requires an SVM file, you can execute the RPC server without SVM files:

■ Development environments: you can disable the deployment service. See *[Disabling](#page-41-0) the Deployment [Service](#page-41-0)*.

■ Production environments: there is no need to provide SVM files to the RPC server. See configuration parameter **svm**.

### <span id="page-44-0"></span>**Source Control of SVM Files**

Because SVM entries within an SVM file contain text data only, a Workbench SVM file is textbased (although it is not intended for human consumption). Therefore, you can include it in your source control management together with the IDL file and the COBOL source(s) as a triplet that should always be kept in sync.

### <span id="page-44-1"></span>**Change Management of SVM Files**

Under z/OS, change management for a VSAM file (SVM container) is similar to change management for a database. The complete VSAM file can be backed up at any time, for example by using ID-CAMS. All updates to the VSAM file done after a backup must be kept.

<span id="page-44-2"></span>All Workbench SVM files added since the last backup should be available.

### **Compare SVM Files**

For SVM files in the *EntireX Workbench* format, you can use a third party file/text compare tool to check if two files are identical.

<span id="page-44-3"></span>The SVM entries (corresponding to lines in a Workbench SVM file) contain a creation timestamp at offset 276 (decimal) in the format *YYYYMMDDHHIISST*. The precision is 1/10 of a second.

### **List Deployed SVM Files**

Use IDCAMS:

```
//EXXPRINT JOB (,,,999),ENTIREX,NOTIFY=&SYSUID,MSGLEVEL=(1,1),
// CLASS=K,MSGCLASS=X,REGION=0M
//*---------//* PRINT CONTENTS OF AN SVM VSAM CLUSTER *
                               //*-----------------------------------------------------------*
//SVMPRINT EXEC PGM=IDCAMS
//SYSPRINT DD SYSOUT=*
//IN DD DISP=SHR,DSN=ETS.SVM.KSDS
//OUT DD SYSOUT=*
```

```
//SYSIN DD *
  PRINT -
    INFILE(IN) -
   DUMP | HEX | CHAR -
    OUTFILE(OUT)
/*
//
```
<span id="page-45-0"></span>Use DUMP or CHAR format to print the SVM records of the VSAM file.

## **Check if an SVM File Revision has been Deployed**

SVM entries (corresponding to lines in Workbench SVM files) contain a creation timestamp at offset 276 (decimal) in the format *YYYYMMDDHHIISST*. Precision is 1/10 of a second. The creation timestamp can be checked.

<span id="page-45-1"></span>The timestamp can be found on the same offset in the records in the VSAM file (SVM container).

# **Access Control: Secure SVM File Deployment**

For deployment with the *Server Mapping Deployment Wizard*, use EntireX Security if the broker is running on platforms z/OS, UNIX , Windows or z/VSE. See *Enabling the [Deployment](#page-40-1) Service*.

<span id="page-45-2"></span>For IBM deployment tool IDCAMS, use RACF to secure deployment.

### **Ensure that Deployed SVM Files are not Overwritten**

For IDCAMS, use the NOREPLACE option to disallow overwriting of duplicate SVM records in the VSAM file (container). See *Server Mapping Deployment using FTP and IDCAMS*.

# <span id="page-46-0"></span>**When is an SVM File Required?**

### **For the IDL Extractor for COBOL**

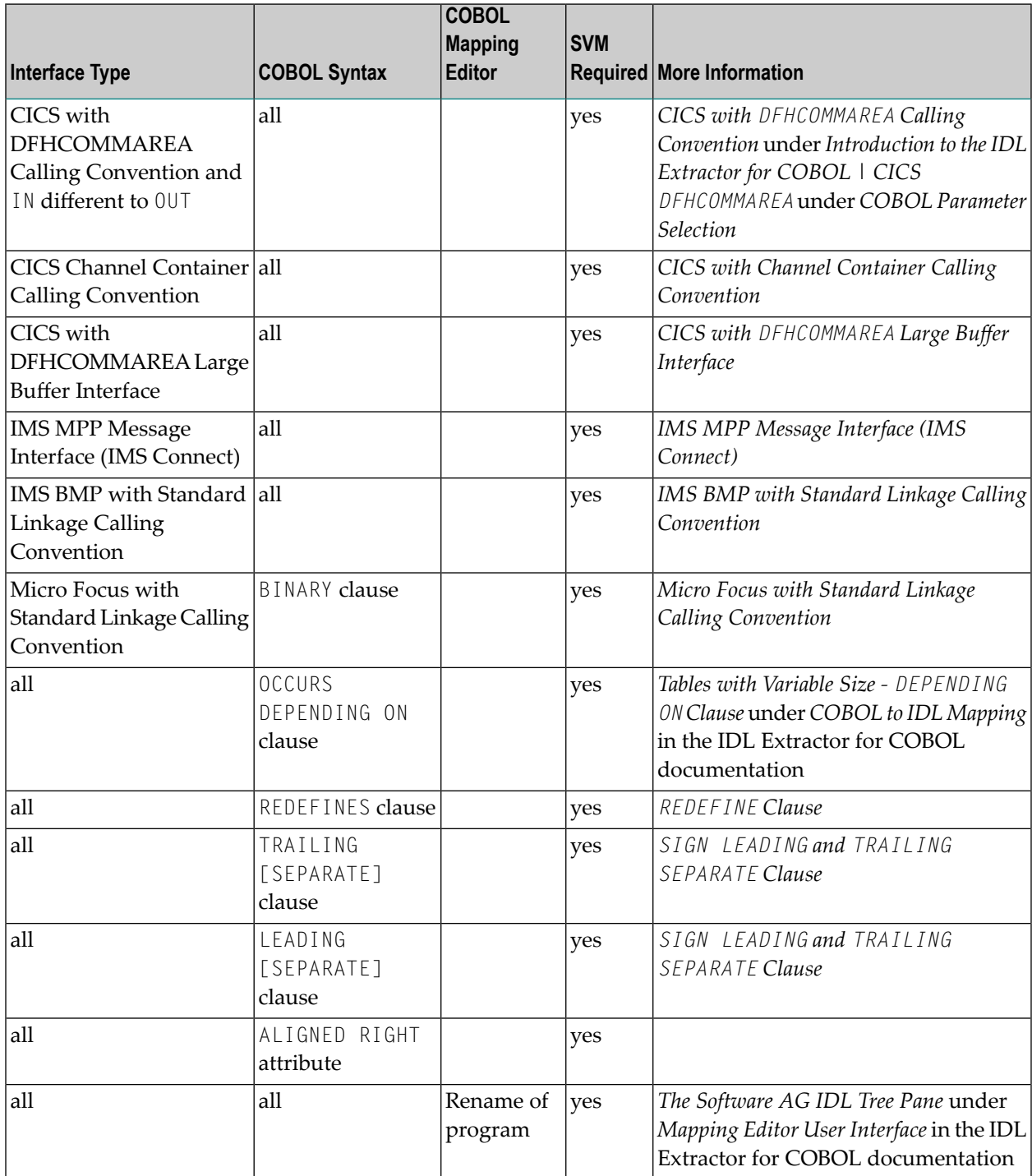

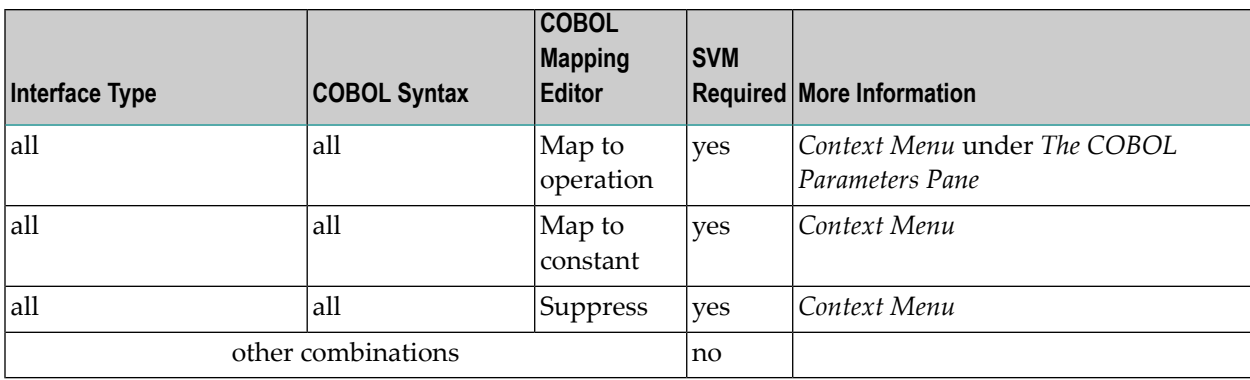

### **For the COBOL Wrapper**

This depends on the interface type chosen and the IDL type:

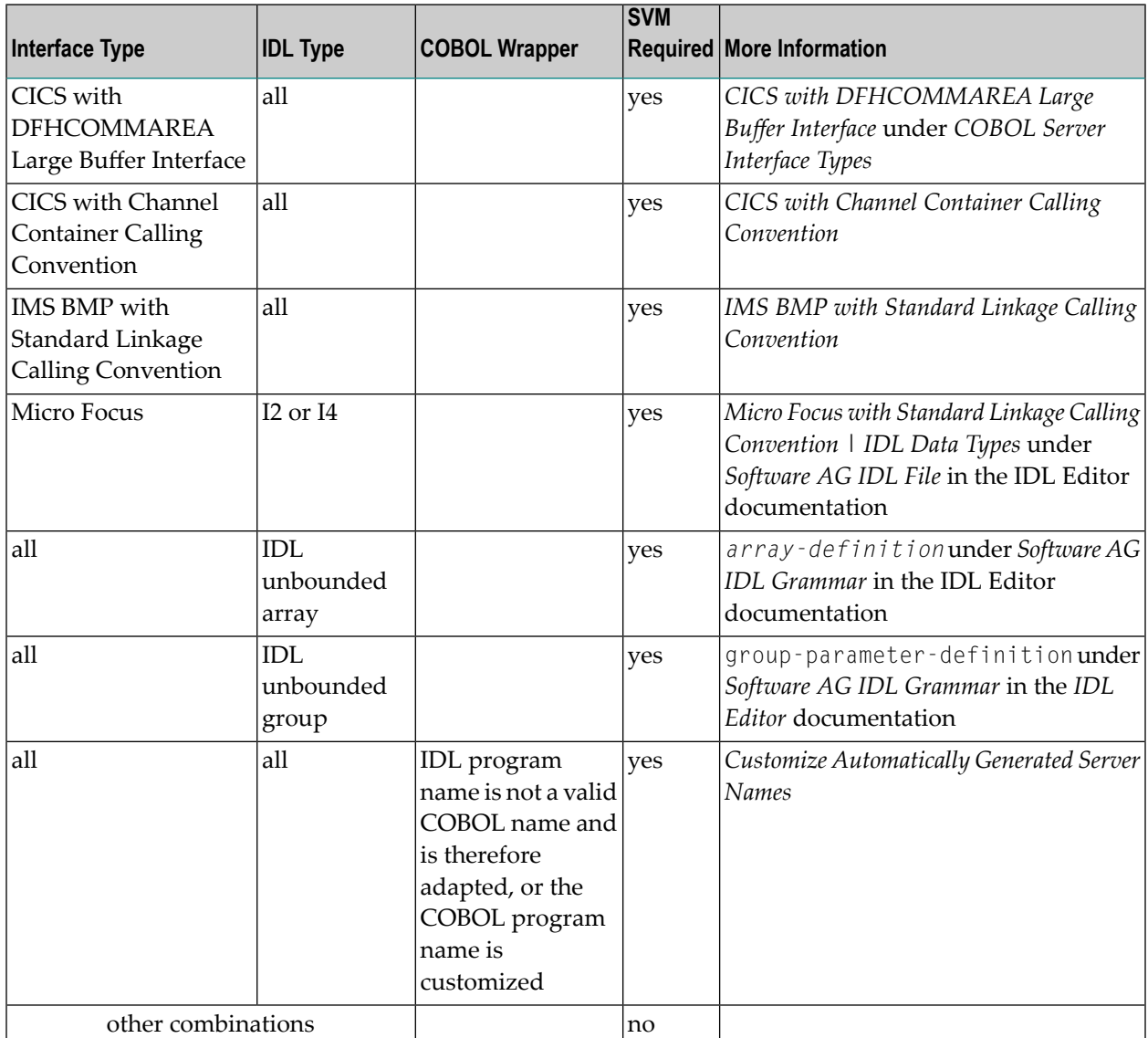

## <span id="page-48-0"></span>**Is There a Way to Smoothly Introduce SVM Files?**

All EntireX RPC servers can be executed without SVM files. There is no need to install the SVM container (see *SVM Files in the RPC [Server](#page-43-1)*) as long as you do not use features that require SVM files (see *When is an SVM File [Required?](#page-46-0)*). You can also call COBOL servers generated or extracted with previous versions of EntireX mixed with a COBOL server that requires SVM files. All EntireX RPC servers are backward compatible.

# <span id="page-50-0"></span>6

# **Scenarios and Programmer Information**

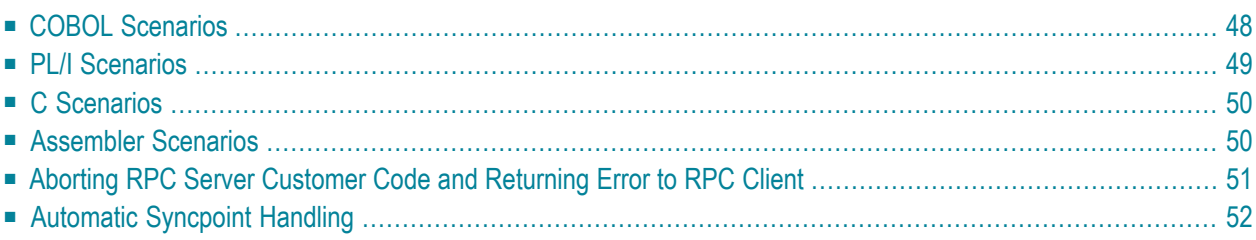

# <span id="page-51-0"></span>**COBOL Scenarios**

### <span id="page-51-1"></span>**Scenario I: Calling an Existing COBOL Server**

### **To call an existing COBOL server**

- 1 Use the *IDL Extractor for COBOL* to extract the Software AG IDL and, depending on the complexity of the extraction, also an SVM file. If your COBOL server uses PCB pointers, see *[IMS-specific](#page-6-0) PCB Pointers*.
- 2 Build an EntireX RPC client using any EntireX wrapper. See *EntireX Wrappers*. For a quick test you can:
	- use the IDL Tester; see *EntireX IDL Tester* in the EntireX Workbench documentation
	- generate an XML mapping file (XMM) and use the XML Tester for verification; see *EntireX XML Tester*

<span id="page-51-2"></span>See *Client and Server Examples for z/OS IMS BMP* for COBOL RPC Server examples.

### **Scenario II: Writing a New COBOL Server**

### **To write a new COBOL server**

- 1 Use the *COBOL Wrapper* to generate a COBOL server skeleton and, depending on the complexity of the extraction, also an SVM file. Write your COBOL server and proceed as described under *Using the COBOL Wrapper for the Server Side*. If your COBOL server uses PCB pointers, see *[IMS-specific](#page-6-0) PCB Pointers*.
- 2 Build an EntireX RPC client using any EntireX wrapper. See *EntireX Wrappers*. For a quick test you can:
	- use the IDL Tester; see *EntireX IDL Tester* in the EntireX Workbench documentation
	- generate an XML mapping file (XMM) and use the XML Tester for verification; see *EntireX XML Tester*

See *Client and Server Examples for z/OS IMS BMP* for COBOL RPC Server examples.

## <span id="page-52-0"></span>**PL/I Scenarios**

### <span id="page-52-1"></span>**Scenario III: Calling an Existing PL/I Server**

#### **To call an existing PL/I server**

- 1 Use the *IDL Extractor for PL/I* to extract the Software AG IDL.
- 2 If your PL/I server uses PCB pointers, generate one or more server interface objects, using the *Software AG IDL File* in the IDL Editor documentation extracted in Step 1 above. For more information see *Extraction Result* in the IDL Extractor for PL/I documentation. See also *[IMS](#page-6-0)specific PCB [Pointers](#page-6-0)*.
- 3 Build an EntireX RPC client using any EntireX wrapper. See *EntireX Wrappers*. For a quick test you can:
	- use the IDL Tester; see *EntireX IDL Tester* in the EntireX Workbench documentation
	- generate an XML mapping file (XMM) and use the XML Tester for verification; see *EntireX XML Tester*

See *Client and Server Examples for z/OS IMS BMP* for PL/I RPC Server examples.

### **Scenario IV: Writing a New PL/I Server**

### **To write a new PL/I server**

- 1 Use the *PL/I Wrapper* to generate a PL/I server skeleton. Write your PL/I server and proceed as described under *Using the PL/I Wrapper for the Server Side*. If your PL/I server uses PCB pointers, see *[IMS-specific](#page-6-0) PCB Pointers*.
- 2 Build an EntireX RPC client using any EntireX wrapper. See *EntireX Wrappers*. For a quick test you can:
	- use the IDL Tester; see *EntireX IDL Tester* in the EntireX Workbench documentation
	- generate an XML mapping file (XMM) and use the XML Tester for verification; see *EntireX XML Tester*

See *Client and Server Examples for z/OS IMS BMP* for PL/I RPC Server examples.

### <span id="page-53-0"></span>**C Scenarios**

#### <span id="page-53-2"></span>**Scenario V: Writing a New C Server**

#### **To write a new C server**

- 1 Use the *C Wrapper* to generate a C server skeleton and a C server interface object. Write your C server and proceed as described under *Using the C Wrapper for the Server Side (z/OS, UNIX, Windows, BS2000/OSD, IBM i)*.
- 2 Build an EntireX RPC client using any EntireX wrapper. See *EntireX Wrappers*. For a quick test you can:
	- use the IDL Tester; see *EntireX IDL Tester* in the EntireX Workbench documentation
	- generate an XML mapping file (XMM) and use the XML Tester for verification; see *EntireX XML Tester*

### <span id="page-53-3"></span><span id="page-53-1"></span>**Assembler Scenarios**

### **Scenario VI: Writing a New Assembler Server**

#### **To write a new Assembler (IBM 370) server**

- 1 Build an RPC server in Assembler. Here are some hints:
	- The RPC server is dynamically callable (no pre-initialization required).
	- The parameter interface is either compatible with the COBOL or PL/I calling convention (IDL level parameter will be passed in the address list).
	- The alignment of integer or float data types is considered. The HASM Assembler aligns integer or float data types to appropiate boundaries. For example:

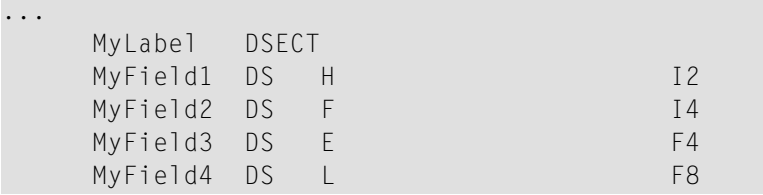

■ The IMS RPC Server will not align these data types by default.

- $\blacksquare$  To force alignment by definition in your IDL file (see the aligned attribute within the attribute-list) before generating your RPC client. For information on whether your client supports the aligned attribute, see *Mapping the aligned Attribute* in the respective Wrapper documentation.
- 2 Build an EntireX RPC client using any EntireX wrapper. See *EntireX Wrappers*. For a quick test you can:
	- use the *IDL Tester; see <i>EntireX IDL Tester* in the *EntireX Workbench documentation*
	- generate an XML mapping file (XMM) and use the XML Tester for verification; see *EntireX XML Tester*

### <span id="page-54-0"></span>**Aborting RPC Server Customer Code and Returning Error to RPC Client**

### **Using RETURN-CODE Special Register (COBOL only)**

The RETURN-CODE special register (an IBM extension to the COBOL programming language) is used by your RPC server to report an error.

Upon return, the value contained in the RETURN-CODE special register is detected by the IMS RPC Server and sent back to the RPC client instead of the application's data.

For IBM compilers the RETURN-CODE special register has the implicit definition:

#### RETURN-CODE GLOBAL PICTURE S9(4) USAGE BINARY VALUE ZERO

Special registers are reserved words that name storage areas generated by the compiler. Their primary use is to store information produced through specific COBOL features. Each such storage area has a fixed name, and must not be defined within the program. See your compiler documentation for more information.

The following rules apply to application error codes:

- The value range for application errors is 1-9999. No other values are allowed.
- On the RPC client side, the error is prefixed with the error class 1002 "Application User Error" and presented as error 1002*nnnn*.
- No application data is sent back to the RPC client in case of an error.
- It is not possible to return an error text to the RPC client.

Example

```
. . .
        IF error occurred THEN
               MOVE <error-number> TO RETURN-CODE
               GO TO MAIN-EXIT
        END-IF.
        . . .
  MAIN-EXIT.
       EXIT PROGRAM.
END PROGRAM RETCODE.
```
<span id="page-55-0"></span>**Note:** To enable this feature, configure the IMS RPC Server with **return\_code=yes**.

# **Automatic Syncpoint Handling**

The IMS RPC Server issues a SYNC | ROLB call under the following circumstances:

- After a successful non-conversational request or an end-of-conversation, the server issues an IMS SYNC call.
- After abnormal termination of a non-conversational request or a conversation due to an error, the server performs an IMS ROLB call to back out any pending database modifications.